# **HP Project and Portfolio Management Center**

Версия ПО: 9.30

Новые возможности и изменения

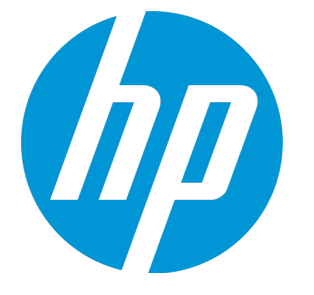

Д ата выпуска документа: Сентябрь 2014 г. Д ата выпуска ПО: Сентябрь 2014 г.

### **Официальное уведомление**

#### **Гарантийные обязательства**

Единственные гарантийные обязательства в отношении продуктов и услуг компании НР изложены в заявлении о прямых гарантийных обязательствах, которое прилагается к таким продуктам и услугам. Никакая часть настоящего документа не должна рассматриваться как дополнительные гарантийные обязательства. Компания НР не несет ответственности за технические или редакторские ошибки и неточности, содержащиеся в данном документе.

Информация, содержащаяся в настоящем документе, может быть изменена без уведомления.

#### **Пояснения к ограниченным правам**

Конфиденциальное компьютерное программное обеспечение. Для владения, использования или копирования необходима действующая лицензия компании HP. В соответствии с положениями FAR 12.211 и 12.212 коммерческое программное обеспечение для компьютеров, документация программного обеспечения для компьютеров и технические данные коммерческих продуктов лицензируются государственным учреждениям США на условиях стандартной коммерческой лицензии поставщика.

#### **Заявление об авторских правах**

© Hewlett-Packard Development Company, L.P., 1997–2014.

#### **Информация о товарных знаках**

Adobe® является товарным знаком компании Adobe Systems Incorporated.

Microsoft® и Windows® являются зарегистрированными в США товарными знаками корпорации Microsoft.

UNIX® является зарегистрированным товарным знаком The Open Group.

### **Обновление документации**

Заголовок этого документа содержит следующие идентификационные сведения:

- Номер версии программного обеспечения, обозначающий версию ПО.
- Дата выпуска документа, которая изменяется при каждом обновлении документа.
- <sup>l</sup> Дата выпуска программного обеспечения, которая обозначает дату выпуска текущей версии программного обеспечения.

Чтобы проверить наличие обновлений или убедиться в актуальности имеющейся редакции документа, перейдите по следующему адресу: **http://h20230.www2.hp.com/selfsolve/manuals**

Этот сайт требует регистрации учетной записи HP Passport и входа в систему. Для регистрации идентификатора HP Passport перейдите по адресу: **http://h20229.www2.hp.com/passport-registration.html**

Также можно щелкнуть ссылку **New users - please register** на странице входа в HP Passport.

Подписка на поддержку соответствующего продукта также позволяет получать обновления и новые выпуски. Подробные сведения можно получить у торгового представителя компании HP.

В следующей таблице представлены изменения документа с последней выпущенной версии.

### **Поддержка**

Вы можете посетите веб-сайт поддержки программного обеспечения НР по адресу: **http://www.hp.com/go/hpsoftwaresupport**

Этот веб-сайт содержит контактные сведения о продуктах, услугах и вариантах поддержки программного обеспечения HP.

Служба поддержки ПО HP через Интернет предлагает средства самостоятельного устранения проблем. Он предоставляет эффективный доступ к интерактивным средствам технической поддержки, которые помогают реализовать управление бизнесом. Клиенты службы технической поддержки могут использовать этот веб-сайт для решения следующих задач.

- Поиск необходимых документов в базе знаний.
- <sup>l</sup> Подача и отслеживание заявок в службу технической поддержки и запросов на расширение функциональных возможностей.
- Загрузка исправлений программного обеспечения.
- <sup>l</sup> Управление договорами поддержки.
- Поиск контактной информации службы поддержки компании HP.
- Просмотр сведений о доступных услугах.
- <sup>l</sup> Участие в обсуждениях с другими покупателями программного обеспечения.
- <sup>l</sup> Поиск курсов обучения по программному обеспечению и регистрация для участия в них.

Для получения доступа к большинству разделов поддержки сначала необходимо зарегистрироваться в качестве пользователя службы НР Passport, а затем войти в систему. Для ряда разделов поддержки также необходимо наличие договора на оказание поддержки. Чтобы зарегистрироваться на получение идентификатора пользователя службы НР Passport, перейдите на страницу:

#### **http://h20229.www2.hp.com/passport-registration.html**

Получить более подробные сведения об уровнях доступа можно по адресу:

**http://h20230.www2.hp.com/new\_access\_levels.jsp**

**HP Software Solutions Now** обеспечивает доступ к веб-сайту HPSW Solution and Integration Portal. Да этом веб-сайте можно узнать, какие продукты и решения HP подойдут для решения ваших деловых задач, ознакомиться с полным списком интеграций между продуктами HP, а также найти перечень процессов ITIL. URL-адрес этого веб-сайта: **http://h20230.www2.hp.com/sc/solutions/index.jsp**

# **Содержание**

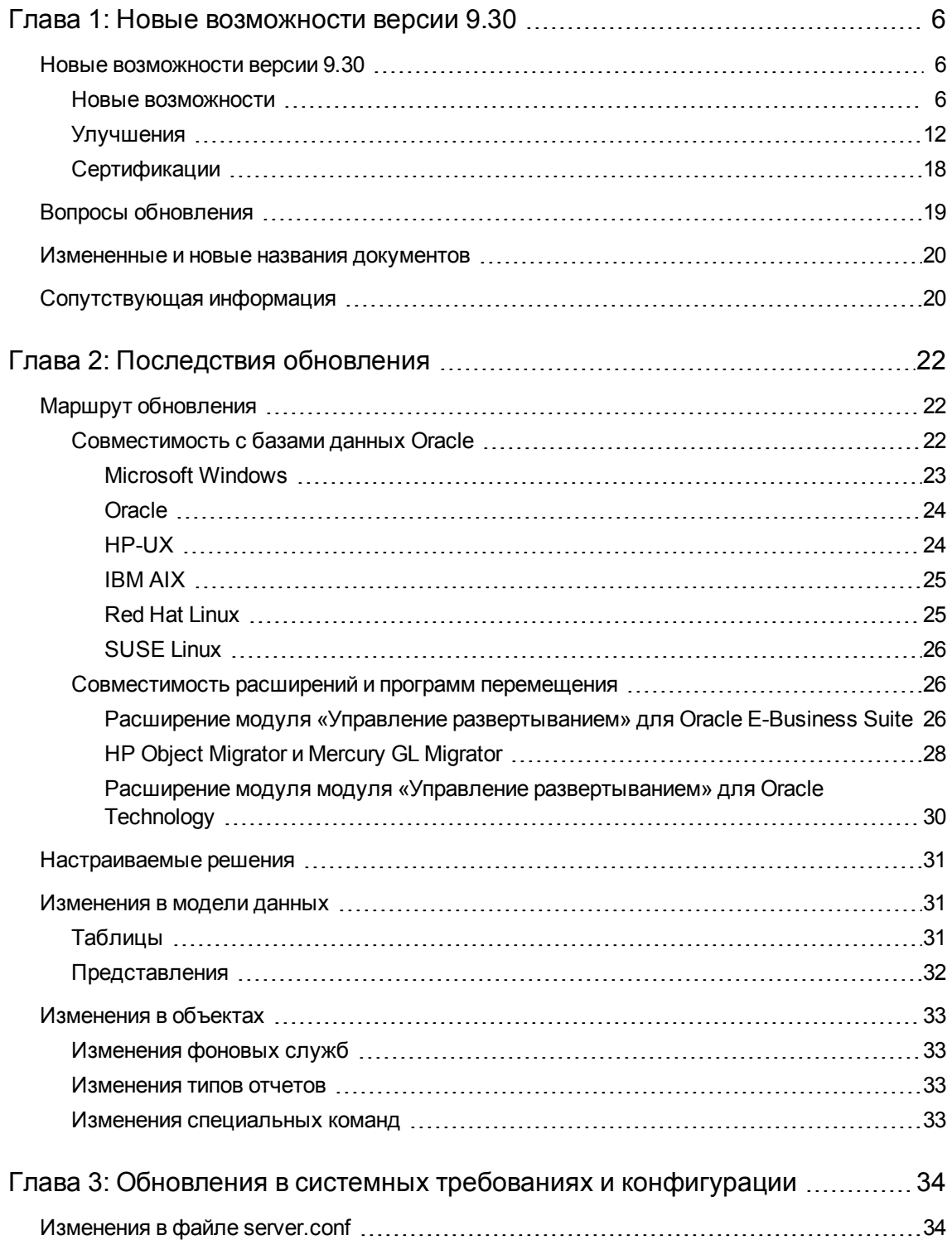

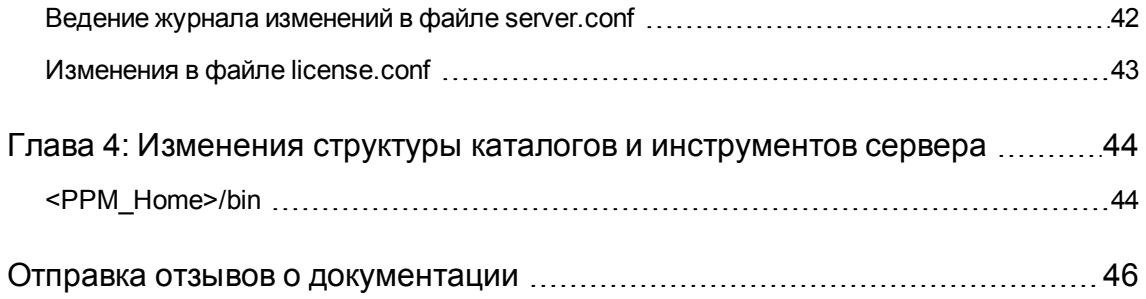

# <span id="page-5-0"></span>Глава 1: Новые возможности версии 9.30

Этот раздел включает следующее:

- "Новые [возможности версии](#page-5-1) 9.30" ниже
- "Вопросы [обновления"](#page-18-0) на странице 19
- ["Измененные](#page-19-0) и новые названия документов" на странице 20
- <span id="page-5-1"></span>• ["Сопутствующая](#page-19-1) информация" на странице 20

### **Новые возможности версии** 9.30

<span id="page-5-2"></span>В этом разделе описываются новые возможности версии 9.30

### **Новые возможности**

В версии 9.30 представлены новые возможности:

<sup>l</sup> **Очистка устаревших данных в базе данных PPM Center**

Растущий объем базы данных PPM Center может повлиять на эффективность ее эксплуатации и производительность системы PPM Center в целом. Отдельное приложение PPM Purge Tool предназначено для окончательного удаления (очистки) устаревших данных в базе данных в соответствии с указанными критериями, процедура выполняется администраторами PPM Center.

Приложение PPM Purge Tool предлагает следующие возможности:

- **Динамический обзор статистики всех объектов и их статусов в базе данных Oracle PPM** Center.
- <sup>n</sup> Настройка критериев очистки в соответствии с бизнес-потребностями организации и очистка устаревших данных для снижения нагрузки на базу данных.
- <sup>n</sup> Загружаемые XML-файлы для критериев очистки, настраиваемые администраторами, и загружаемые отчеты об истории очистки.

См. дополнительные сведения в документе *Руководство по установке и администрированию*.

<sup>l</sup> **Замена JBoss на Tomcat**

Для упрощения платформы PPM Center и решения проблемы прекращения поддержки JBoss 4.05 в PPM Center реализовано 9.30 реализовано фундаментальное изменение замена технологии JBoss на технологию Tomcat с открытым исходным кодом.

В результате этого изменения следующие параметры конфигурации сервера были удалены из PPM Center:

- **APP\_SERVER\_MULTICAST\_PORT**
- **n** APP\_SERVER\_NAMING\_SERVICE\_RMI\_PORT
- **n** APP\_SERVER\_NAMING\_SERVICE\_BINDING\_PORT
- <sup>n</sup> APP\_SERVER\_WEBSERVICE\_PORT
- **n** APP SERVER JRMP INVOKER RMI PORT
- **n** APP\_SERVER\_POOLED\_INVOKER\_BINDING\_PORT
- <sup>n</sup> APP\_SERVER\_HAJNDI\_RMI\_PORTAPP\_SERVER\_HAJNDI\_BINDING\_PORT
- **n** APP SERVER POOLEDHA BINDING PORT
- <sup>n</sup> APP\_SERVER\_JMX\_RMI\_PORT

См. дополнительные сведения в документе *Руководство по установке и администрированию*.

#### <sup>l</sup> **Интеграция с Autopass внедрена для согласования с механизмом лицензирования HP.**

В PPM Center версии 9.30 реализована интеграция с Autopass, заменяющая оригинальных механизм лицензирования PPM Center механизмом лицензирования HP. Новое решение для лицензирования Autopass упрощает процесс создания и проверки лицензий, поддерживает дополнительные типы лицензий на продукты, предлагает гибкие варианты установки лицензий и упрощает управление ими.

<sup>n</sup> **Упрощенный процесс создания и проверки лицензий.** Чтобы создать лицензию Autopass или подать заявку на нее, просто перейдите на портал лицензирования ПО HP [\(https://poetic-stg.glb.itcs.hp.com](https://poetic-stg.glb.itcs.hp.com/)).

При установке файла ключа лицензии Autopass приложение PPM Center проверяет IPадрес PPM Server на соответствие адресу в файле лицензии. Для кластерной среды назначенный IP-адрес лицензии должен соответствовать адресу основного узла кластера.

<sup>n</sup> **Доступны дополнительные файлы лицензий на продукты.** Помимо бессрочной (и срочной) лицензии на продукты в версии PPM Center 9.30 представлены пробные и

оценочные версии. Это позволяет новым заказчикам опробовать и оценить функции и возможности PPM Center.

#### <sup>n</sup> **Доступны более гибкие варианты установки лицензий.**

Новые заказчики PPM Center получат доступ к следующим вариантам при первой установки PPM Center:

<sup>o</sup> Если у вас нет оценочной или бессрочной лицензии на продукт, вы можете выбрать пункт **Нет, спасибо. Я установлю лицензию позднее.** на странице выбора лицензий мастера установки. Пробная версия лицензии будет автоматически сформирована и немедленно активирована, предоставляя пользователю доступ к PPM Center на ограниченный период времени (60 дней). (Для просмотра функций и емкости пробной лицензии откройте окно администрирования лицензий консоли администратора PPM.)

До истечения срока действия лицензии вы получите доступ ко всем возможностям PPM Center, а затем сможете получить файл лицензии Autopass на портале лицензирования ПО HP Licensing for Software portal и установить его с помощью консоли администрирования или нового инструмента kLicenseInstall.sh.

- <sup>o</sup> Если у вас нет оценочной или бессрочной лицензии на продукт, вы можете установить файл лицензии Autopass одним из следующих способов.
	- На странице выбора лицензии во время установки PPM Center 9.30 или
	- После установки PPM Center 9.30 и перед окончания срока лицензии с помощью консоли администрирования или нового инструмента kLicenseInstall.sh.

Существующие заказчики PPM Center перед обновлением до PPM Center версии 9.30 должны будут сформировать лицензию Autopass на портале лицензирования ПО HP [\(https://poetic-stg.glb.itcs.hp.com](https://poetic-stg.glb.itcs.hp.com/)) для приобретенного продукта PPM Center. Чтобы запустить PPM Server после успешного обновления воспользуйтесь новым приложением kLicenseInstall.sh для установки файла лицензии Autopass.

- **и Упрощенное управление лицензиями на продукты.** Представлен новый инструмент Консоль администрирования (**Консоль администрирования > Административная задача > Лицензия**), обеспечивающий более удобное управление лицензией на продукт. Консоль администрирования предоставляет следующие возможности:
	- $\circ$  Установка файла лицензии Autopass без остановки и перезапуска PPM Server
	- <sup>o</sup> Просмотр сводки лицензий, установленных для PPM Server, включая их емкость и сроки действия
	- <sup>o</sup> Удобное удаление файла лицензий Autopass
- <sup>n</sup> Лицензии устанавливаются и хранятся в базе данных PPM Center, и не в файловой

системе. Это позволяет использовать их сразу после установки. Остановка и перезапуск PPM Server не требуется.

См. дополнительные сведения в документах *Руководство по установке и администрированию*, *Руководство по обновлению* и *Руководство и справочник по модели безопасности*.

#### <sup>l</sup> **Быстрое представление плана работ проекта**

В версии 9.30 внедрено **быстрое** представление для плана работ проекта. Приложение позволяет переключаться между **быстрым** представлением и другими представлениями. В первый раз планы работ проектов открывается в **быстром** представлении: Если выйдете из системы и вернетесь к плану работ, он будет открыт в том состоянии, в котором вы его оставили.

Это представление предоставляет быстрый доступ к сочетанию следующих данных:

- **Сведения о календарном плане, например плановое начало, плановое окончание и** плановая длительность
- <sup>n</sup> Сведения о ходе выполнения плана работ, например фактическое начало, фактическое окончание и процент выполнения
- **и Диаграмма Гантта содержит графическое представление данных календарного плана,** включая длительность и время задач.

См. дополнительные сведения в документе *Руководство пользователя модуля «Управление проектами»*.

#### <sup>l</sup> **Представление Гантта для страницы профиля ресурсов**

В версии 9.30 внедрено представление **Гантта** для плана работ проекта. Вы можете переключаться между представлением **Гантта** и представлением **Таблицы** (старым представлением страницы профиля ресурсов). В первый раз страница профиля ресурсов открывается в представлении **Гантта**: Если выйдете из системы и вернетесь к странице профиля ресурсов, она будет открыта в том состоянии, в котором вы его оставили.

Представление **Гантта** позволяет отображать и редактировать позиции более удобным способом. Например, можно отредактировать прогнозируемую заявку позиции или распределение ресурсов путем перетаскивания временной шкалы на диаграмме Гантта.

См. дополнительные сведения в документе *Руководство пользователя модуля «Управление ресурсами»*.

#### <sup>l</sup> **Представление Гантта доступно для страницы «Управление распределением ресурсов»**

В версии 9.30 внедрено представление **Гантта** для страницы «Управление распределением ресурсов». Вы можете переключаться между представлением **Гантта** и представлением **Таблицы** (старым представлением страницы «Управление распределением ресурсов»). В первый раз страница «Управление распределением ресурсов» открывается в представлении **Гантта**: Если выйдете из системы и вернетесь к странице «Управление распределением ресурсов», она будет открыта в том состоянии, в котором вы его оставили.

Представление **Гантта** позволяет управлять распределением ресурсов более удобным способом. Например, можно отредактировать распределение ресурсов путем перетаскивания временной шкалы на диаграмме Гантта.

См. дополнительные сведения в документе *Руководство пользователя модуля «Управление ресурсами»*.

#### <sup>l</sup> **Оптимизация управления ресурсами**

В представлении **Гантта** страницы «Управление распределением ресурсов» можно получить рекомендации по ресурсам для позиций, которым следует назначить ресурсы. Это помогает принимать более осознанные решения о назначении ресурсов.

См. дополнительные сведения в документе *Руководство пользователя модуля «Управление ресурсами»*.

#### <sup>l</sup> **Пакет Agile Open SDK добавлен для обеспечения интеграции PPM Center со средствами гибкой разработки**

Начиная с версии 9.30, PPM Center включает решение под названием Agile Open SDK. С его помощью пользователи смогут интегрировать PPM Center с любым средством гибкой разработки (внешним или внутренним) с помощью различных соединителей. Таким образом это решение предоставляет менеджерам проектов PPM исчерпывающий подход к управлению гибридными проектами в PPM Center.

**Внимание!** В версии 9.30 нельзя использовать решение по интеграции Agile Open SDK для интеграции табелей учета рабочего времени PPM Center и HP Agile Manager. Чтобы обеспечить интеграцию табелей учета рабочего времени PPM Center и HP Agile Manager, вы можете продолжить использование версии 9.22 или дождитесь исправления для 9.30, в котором такая интеграция будет реализована.

См. дополнительные сведения в документе *Руководство по интеграции решений HP*.

#### <sup>l</sup> **Новые клиент SSH2 для PPM Center**

Новый клиент SSH2 добавлен в модуль «Управление развертыванием» PPM Center, поддерживающий алгоритмы шифрования FIPS 140.2. Вы можете выбрать новый клиент SSH2 в раскрывающемся списке «Протокол соединения» в окне «Среда» консоли администратора PPM.

Новый клиент SSH2 обозначается строкой **SSH2** в списке протоколов соединения среды, а старый клиент SSH2 переименован в **SSH2 (устар.)**. Новый клиент Secure Copy 2 обозначается строкой **Secure Copy 2** в списке протоколов передачи среды, а старый клиент Secure Copy 2 переименован в **Secure Copy 2 (устар.)**.

См. дополнительные сведения в документе *Руководство по настройке модуля «Управление развертыванием»*.

#### <sup>l</sup> **Отчеты Excel для модуля «Операционные отчеты»**

PPM Center 9.30 предоставляет Excel-версию существующих операционных отчетов. Вы можете создать эти отчеты из стандартного интерфейса PPM Center, не используя BusinessObjects. Отчеты, Excel включают следующее:

- <sup>n</sup> Отчет по заявкам и емкости
- <sup>n</sup> Отчет о списке статусов проекта
- <sup>n</sup> Отчет финансовой сводки
- <sup>n</sup> отчет о соответствии табелей учета рабочего времени
- **Отчет об истории заданий ETL**

См. дополнительные сведения в документе *Руководство пользователя модуля «Операционные отчеты»*.

#### <sup>l</sup> **Новые вкладки добавлены на страницу «Обзор проектов»**

В PPM Center версии 9.30 на вкладку «Обзор проектов» добавлено две вкладки:

**• Вкладка Обеспечение ресурсами**. При создании профиля ресурсов для проекта PPM Center открывает вкладку **Обеспечение ресурсами** страницы «Обзор проектов», на которой вы сможете просмотреть и отредактировать данные профиля ресурсов так же, как на странице профиля ресурсов. Это позволяет настраивать данные профилей ресурсов централизованно со страницы «Обзор проектов».

Дополнительные сведения см. в *руководстве пользователя модуля «Управление проектами»* и *руководстве пользователя модуля «Управление временем»*.

**в Вкладка Затраты**. Вкладка Затраты консолидирует различные представления затрат на проект и финансовых показателей на страницы «Обзор проектов». Она предоставляет менеджерам комплексное централизованное представление бюджета, затрат и финансовых показателей проекта с точки зрения ресурса, календарного плана и выставления счетов.

Визуализация точной финансовой информации на уровне проекта позволяет менеджерам проектов отслеживать статус затрат на проекты на ряду с другими аспектами проекта для своевременного выполнения проектов в рамках бюджета.

Вкладка **Затраты** включает четыре представления, которые описываются в таблице ниже.

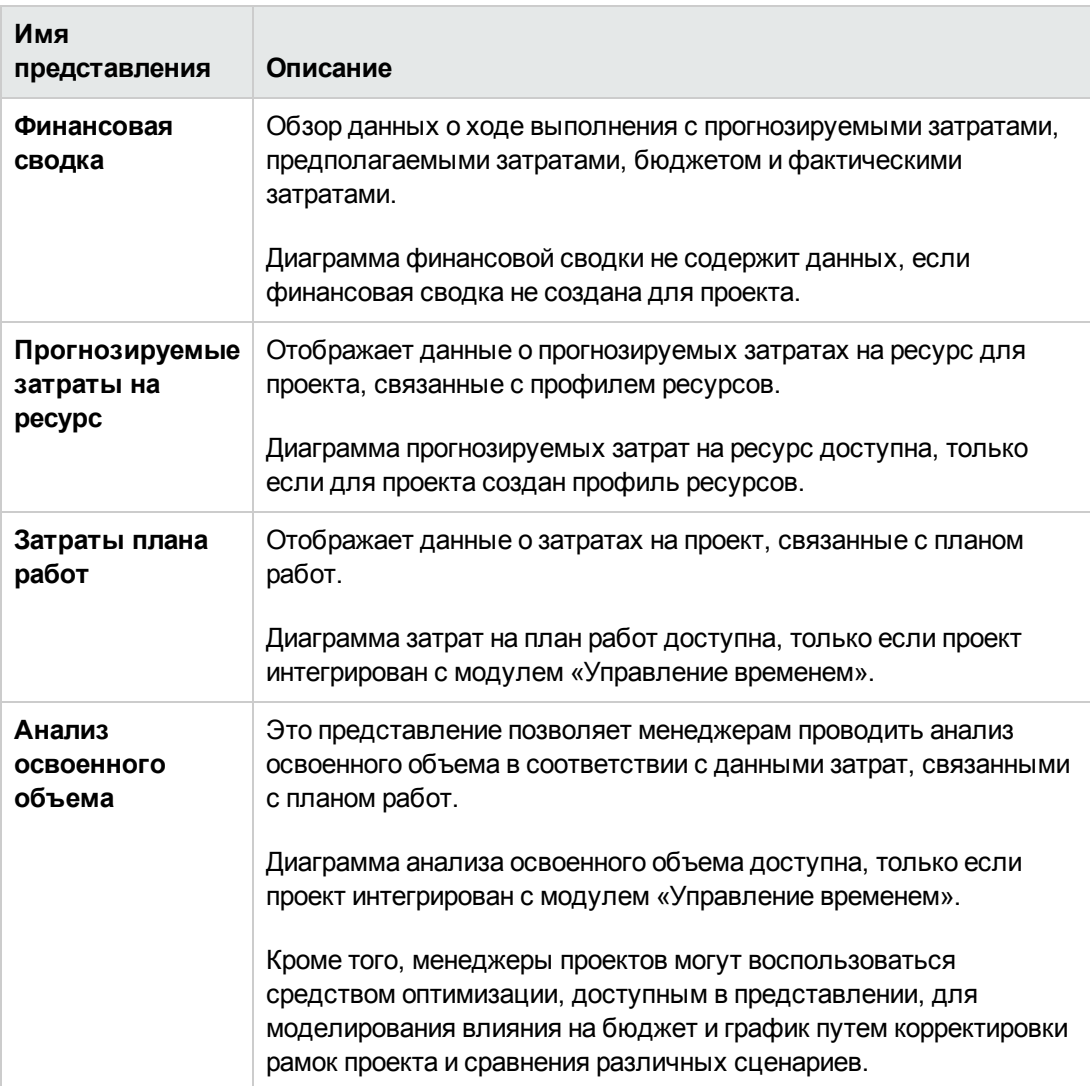

См. дополнительные сведения в документе *Руководство пользователя модуля «Управление проектами»*.

# <span id="page-11-0"></span>**Улучшения**

В версии 9.30 представлены следующие улучшения:

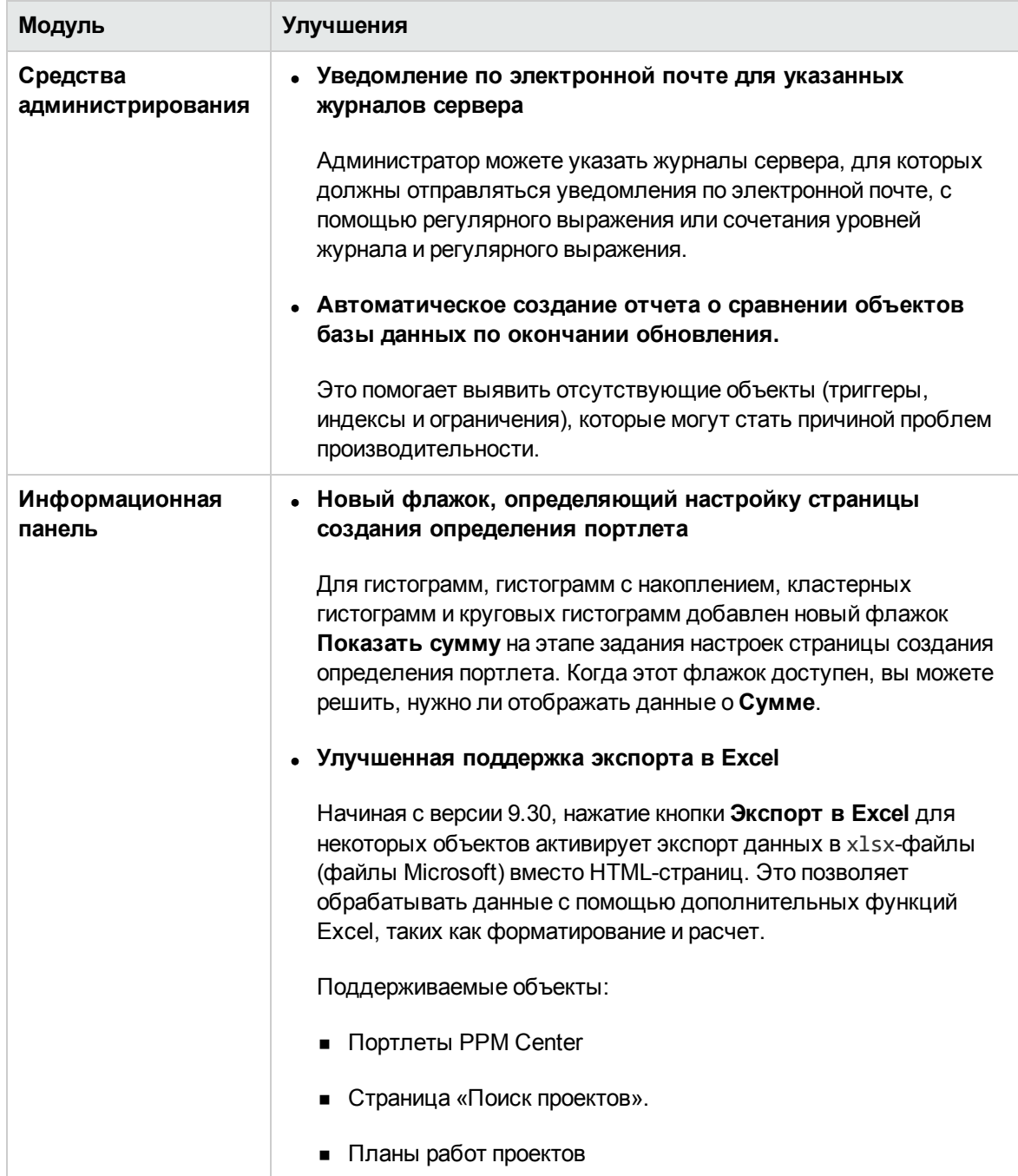

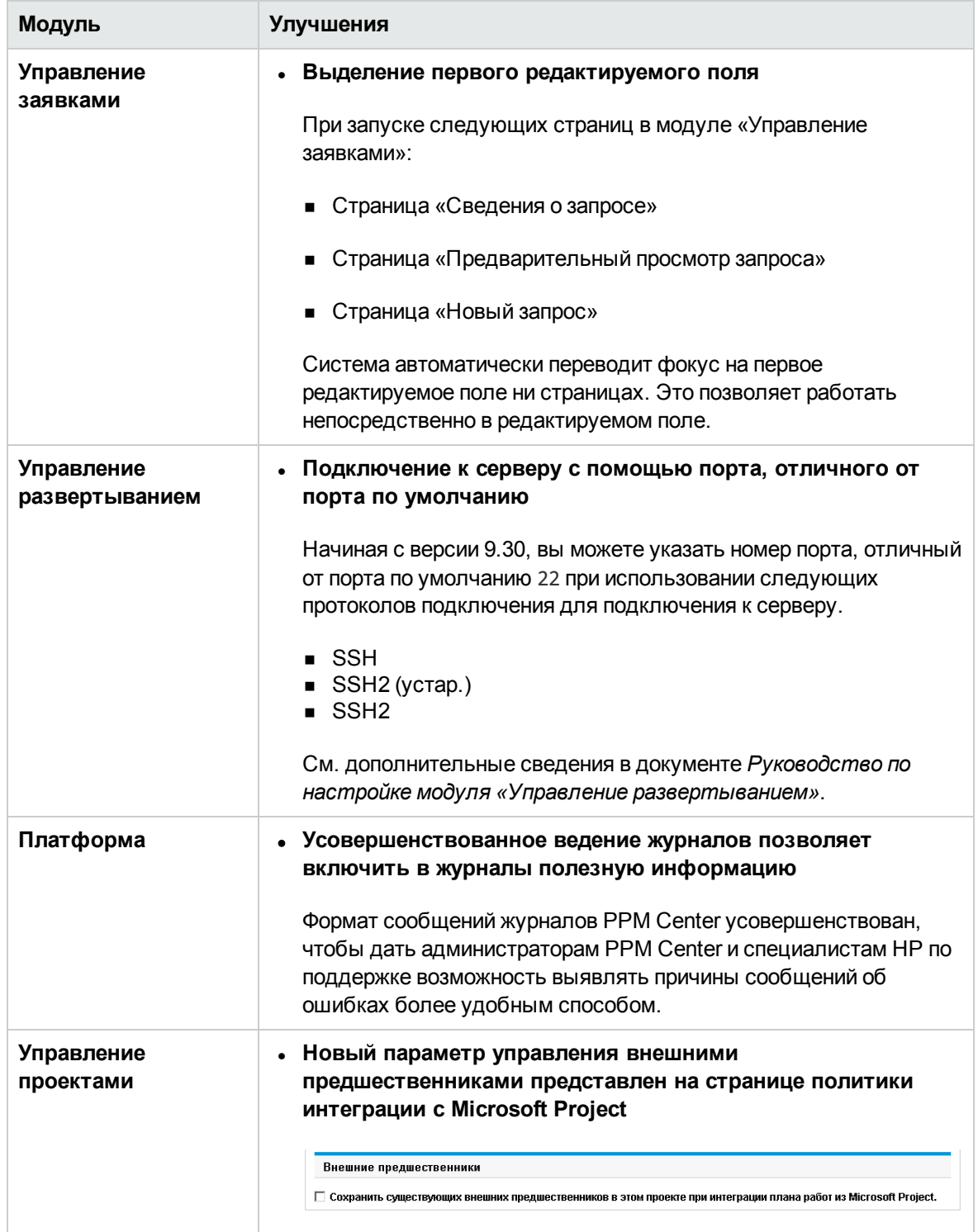

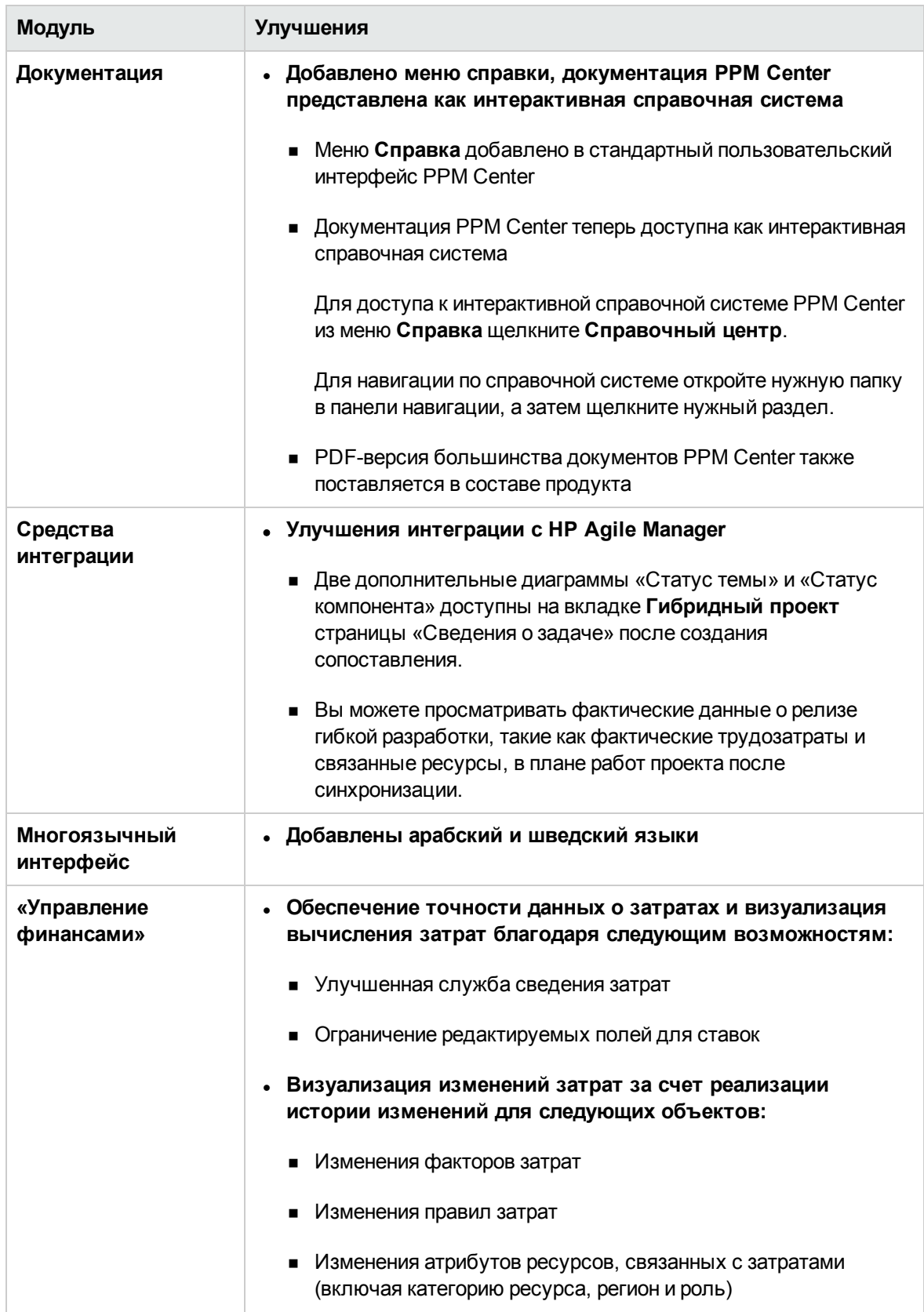

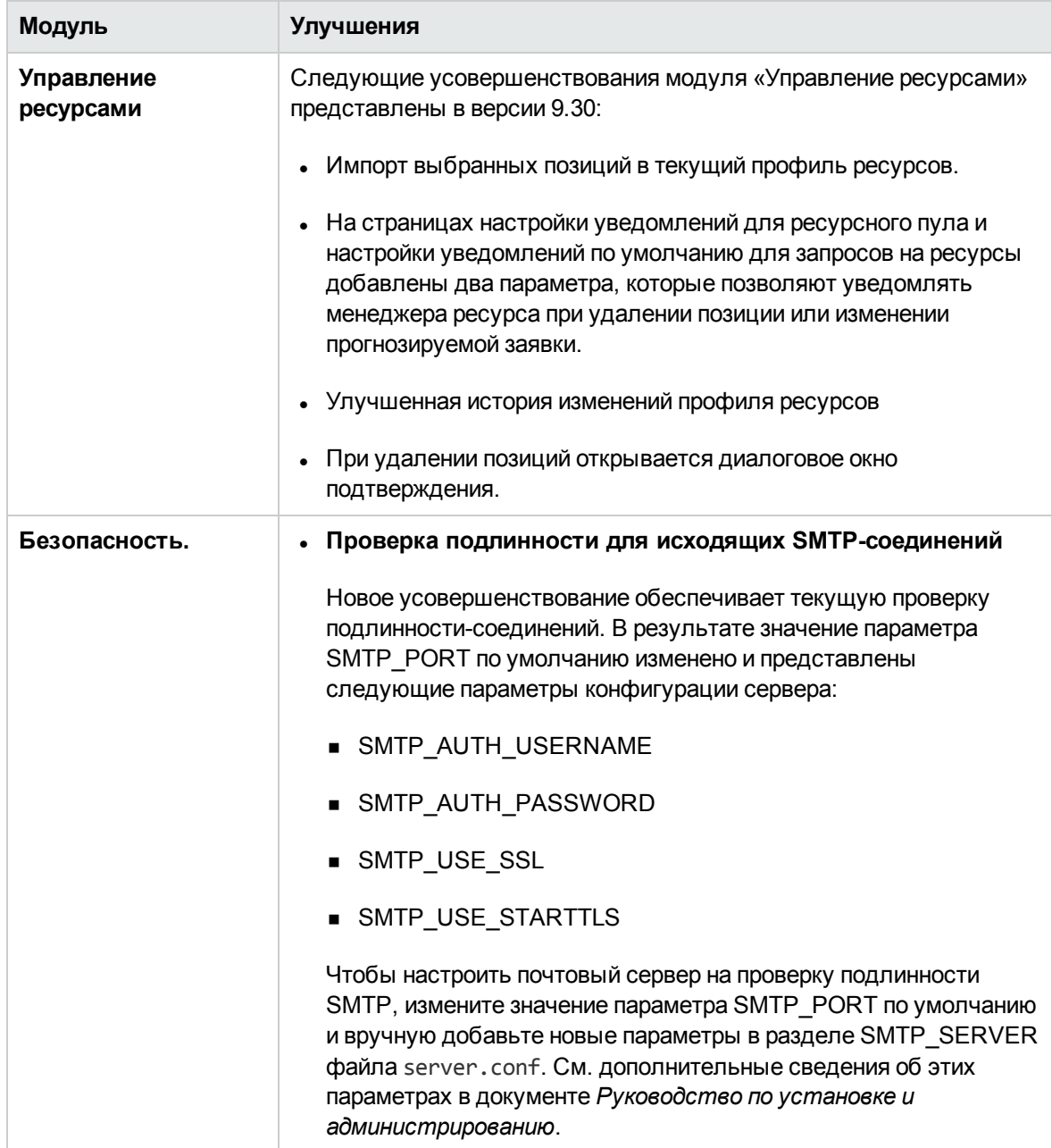

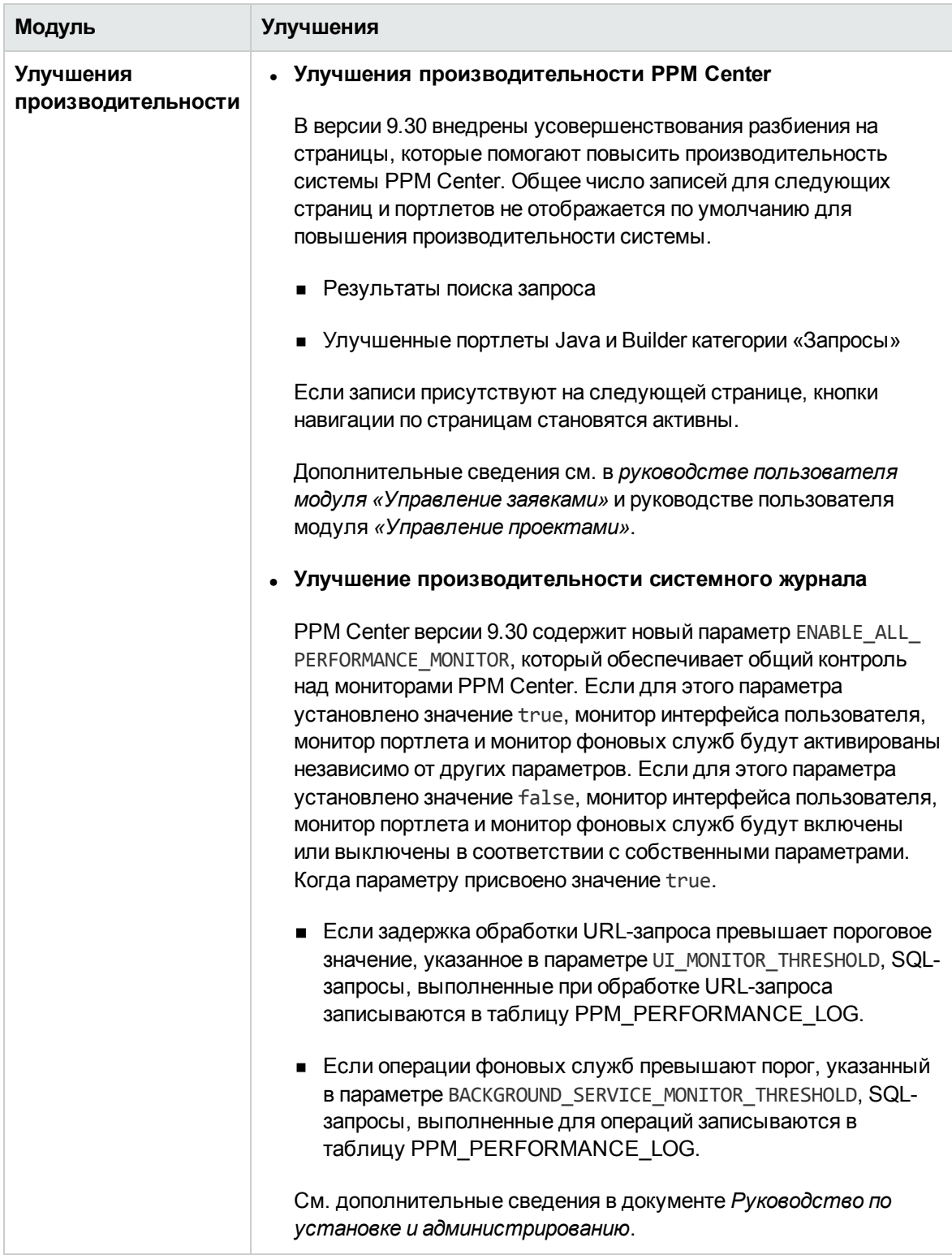

### <span id="page-17-0"></span>**Сертификации**

Следующие сертификации включены PPM Center версии 9.30:

• Поддержка IPv6

См. дополнительные сведения о включении поддержки IPv6 в документе *Руководство по установке и администрированию*.

- Поддержка Microsoft® Windows® Server 2012 R2 (Standard и Enterprise Edition, 64-разрядная версия) в качестве платформы PPM Server
- Поддержка Red Hat Enterprise Linux 6.4 (32- и 64-разрядные версии) в качестве платформы PPM Server
- Поддержка Java SE Development Kit (JDK) 7u45 (1.7.0 Update 45) или более позднее обновление (предоставляется Oracle)
- $\bullet$  Поддержка раздела VMware ESXi Server 5.5 в качестве платформы PPM Server
- Поддержка Java 1.7.0 Update 51 или более позднего обновления (32- и 64-разрядная версия) для всех поддерживаемых браузеров
- Поддержка Microsoft® Windows® 8.1 Enterprise Edition (32 и 64-разрядная версия) в качестве клиентской платформы PPM Center
- Поддержка Apache HTTP 2.4 в качестве внешнего веб-сервера
- Поддержка Microsoft IIS 8.5 в качестве внешнего веб-сервера на платформе Microsoft® Windows® Server 2012 R2
- Поддержка Oracle 11.2.0.4 (Standard и Enterprise Edition, RAC и Non-RAC) на всех платформах PPM Server
- Поддержка следующих браузеров:
	- Internet Explorer 11 в Microsoft® Windows® 7 и 8.1 Enterprise Edition (32- и 64-разрядная версия)
	- Mozilla Firefox ESR 24.0
	- $\Box$  Google Chrome 36 и более поздние версии

См. дополнительные сведения в документе *Системные требования и таблица совместимости* для PPM Center версии 9.30 (также доступен на сайте HP [Manuals](http://support.openview.hp.com/selfsolve/manuals) Site).

# <span id="page-18-0"></span>**Вопросы обновления**

Во время обновления версии 9.1x до версии 9.30 учитывайте изменения в следующих областях.

<sup>l</sup> **Процесс обновления.** Конкретные сведения о влиянии процесса обновления на существующий экземпляр приводятся в разделе ["Последствия](#page-21-0) обновления" на странице 22.

В этом разделе также рассматриваются изменения модели данных PPM Center и объектов, которые могут повлиять на настройки экземпляра PPM Center.

**• Администрирование системы.** Вопросы, представляющие интерес для системных администраторов PPM Center и администратора базы данных, описаны в разделе "Обновления в системных требованиях и [конфигурации"](#page-33-0) на странице 34.

### <span id="page-19-0"></span>**Измененные и новые названия документов**

В таблице ниже перечислены изменения названий в документации в версии PPM Center 9.30.

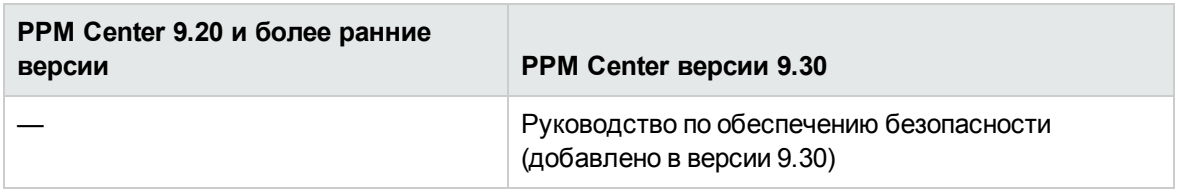

# <span id="page-19-1"></span>**Сопутствующая информация**

Следующие документы содержат более подробные сведения об установке, настройке и доработке данной версии.

- <sup>l</sup> *Руководство по установке и администрированию*
- <sup>l</sup> *Руководство по обновлению*
- <sup>l</sup> *Системные требования и таблица совместимости*
- <sup>l</sup> *Настройка стандартного интерфейса*
- <sup>l</sup> *Начало работы*

Дополнительные сведения см. в документации по следующим продуктам PPM Center.

- «Управление заявками»
- «Управление развертыванием»
- «Управление финансами»
- «Управление портфелями»
- «Управление проектами»
- «Управление программами»
- «Управление ресурсами»
- «Управление временем»
- Application Lifecycle Management
- HP Center Management for Quality Center

Новые возможности и изменения Глава 1: Новые возможности версии 9.30

- Модуль «Управление документами»
- Веб-службы
- Операционные отчеты

# <span id="page-21-0"></span>Глава 2: Последствия обновления

В этой главе рассматриваются последствия самого процесса обновления, а также обусловленные обновлением изменения в модели данных и объектах PPM Center. Также приводятся таблицы, по которым определяется маршрут обновления и совместимость продуктов сторонних разработчиков, используемых вместе с базой данных, расширениями и программами перемещения PPM Center.

- "Маршрут [обновления"](#page-21-1) ниже
- ["Настраиваемые](#page-30-0) решения" на странице 31
- ["Изменения](#page-30-1) в модели данных" на странице 31
- <span id="page-21-1"></span>• ["Изменения](#page-32-0) в объектах" на странице 33

# **Маршрут обновления**

Чтобы выполнить обновление до PPM Center версии 9.30, необходимо установить PPM Center версии 9.20 (с пакетами обновления или без них). Если установлена более ранняя версия, сначала необходимо выполнить обновление до версии 9.20, а затем обновление до PPM Center версии 9.30. Сведения об обновлении до версии 9.20 см. в документе *Руководство по обновлению* для версии 9.20.

Помните, что изменения в поддерживаемых версиях продуктов сторонних разработчиков, например в СУБД Oracle, могут отразиться на обновлении. Сведения об определении и планировании среды для обновления см. в документах *Руководство по установке и администрированию* и *Системные требования и таблица совместимости.*

### <span id="page-21-2"></span>**Совместимость с базами данных** Oracle

В следующих таблицах представлены версии БД Oracle, поддерживаемые для PPM Server в PPM Center версий 9.1x, 9.2x и 9.30. Дополнительные сведения об этих версиях см. в документе *Системные требования и таблица совместимости* для каждой версии.

Среды, которые *не* поддерживаются в версии 9.30, показаны в затененных ячейках следующих таблиц. Сочетания, показанные в незатененных ячейках, поддерживаются для версии 9.30, и могут совпадать с предыдущими поддерживаемыми версиями.

**Примечание.** Для всех версий Oracle должны быть установлены последние исправления и выполняться рекомендации из последнего обновления *Critical Patch Update*. Эта информация доступна на сайте [https://metalink.oracle.com](https://metalink.oracle.com/).

- <sup>l</sup> "Microsoft [Windows"](#page-22-0) ниже
- <sup>l</sup> "Oracle" на [следующей](#page-23-0) странице
- "HP-UX" на [следующей](#page-23-1) странице
- "IBM AIX" на [странице](#page-24-0) 25
- $\cdot$  "Red Hat Linux" на [странице](#page-24-1) 25
- <span id="page-22-0"></span>**.** "SUSE Linux" на [странице](#page-25-0) 26

### Microsoft Windows

### **Таблица 1. Поддержка БД Oracle и платформ Microsoft Windows для PPM Center версий 9.1x, 9.2x и 9.30**

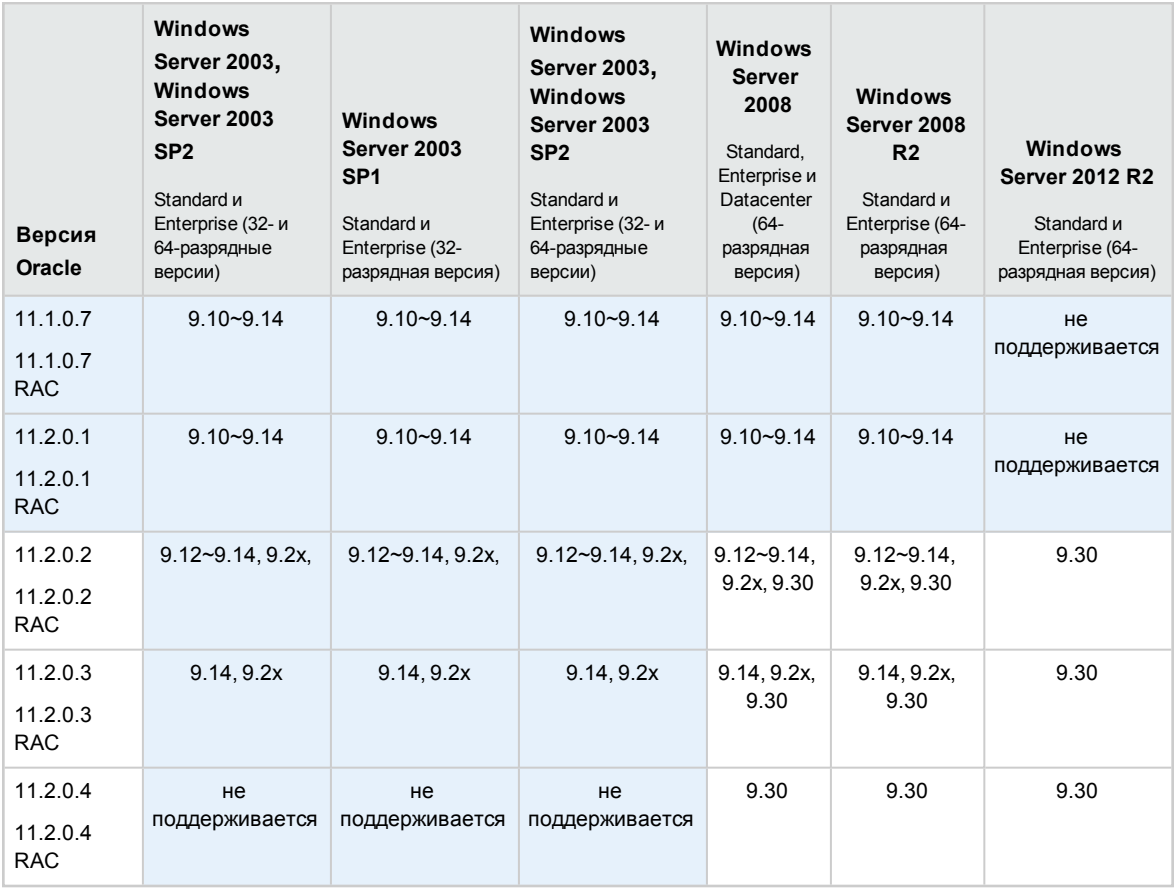

### <span id="page-23-0"></span>Oracle

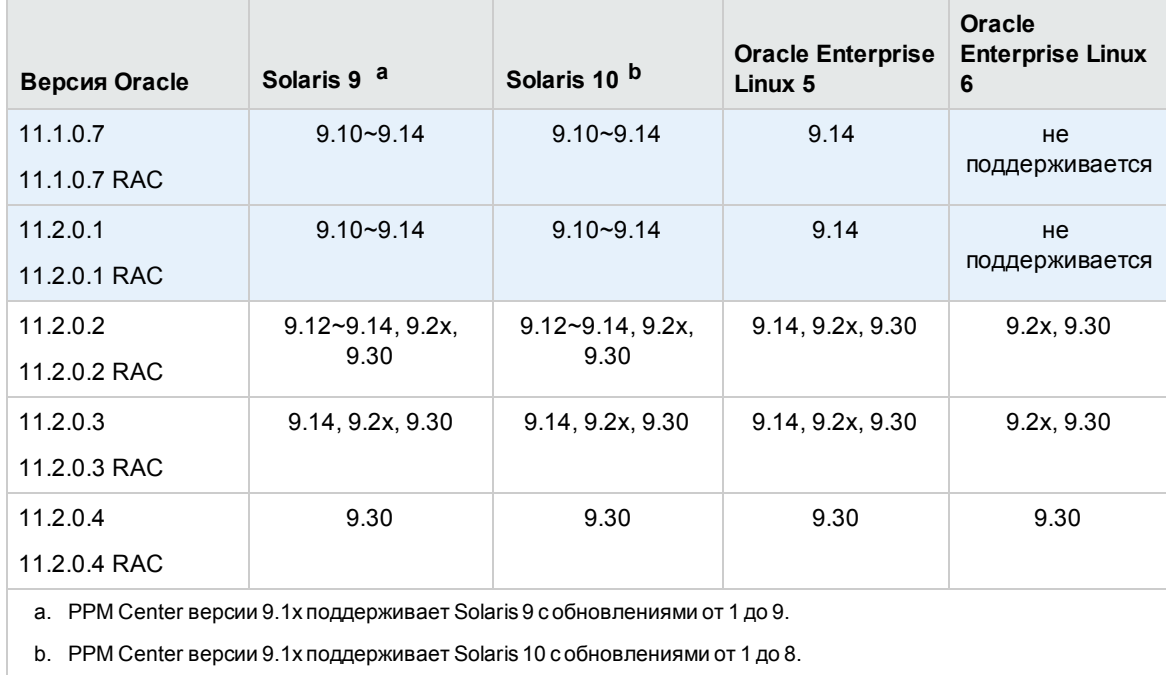

### **Таблица 2. Поддержка БД и платформы Oracle для PPM Center версий 9.1x, 9.2x и 9.30**

### <span id="page-23-1"></span>HP-UX

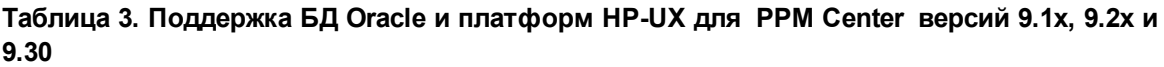

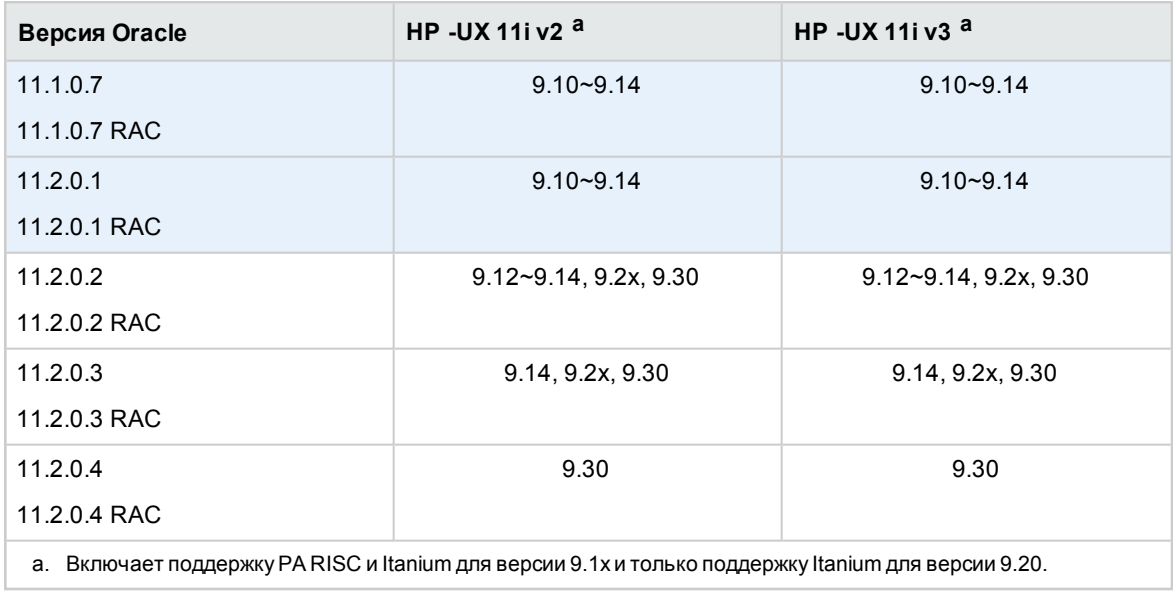

### <span id="page-24-0"></span>IBM AIX

### **Таблица 4. Поддержка БД Oracle и платформ IBM AIX для PPM Center версий 9.1x, 9.2x и 9.30**

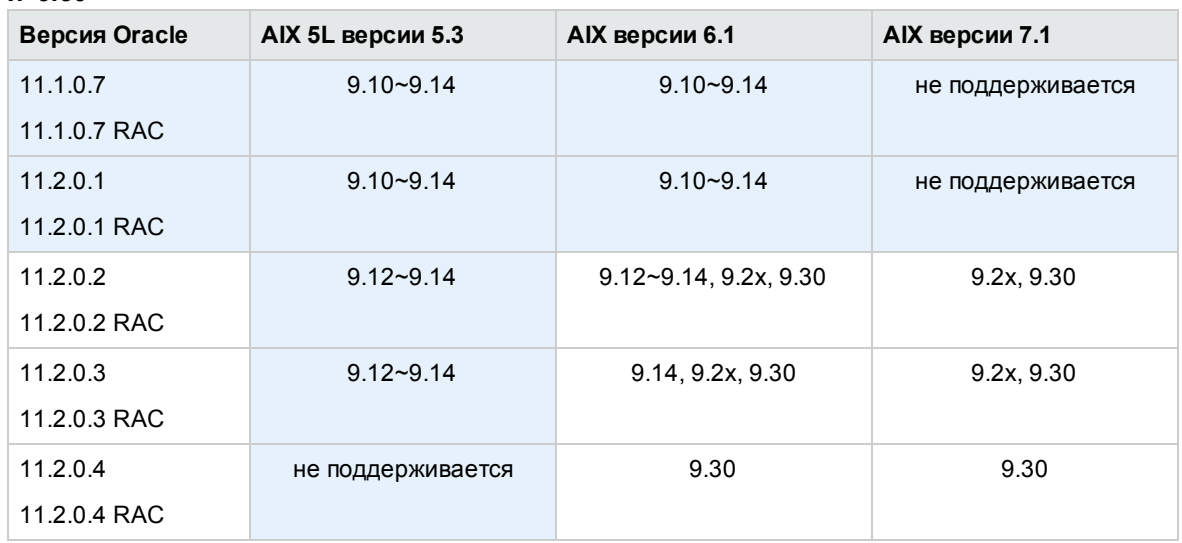

### <span id="page-24-1"></span>Red Hat Linux

**Таблица 5. Поддержка БД Oracle и платформ Red Hat Linux для PPM Center версий 9.1x, 9.2x и 9.30**

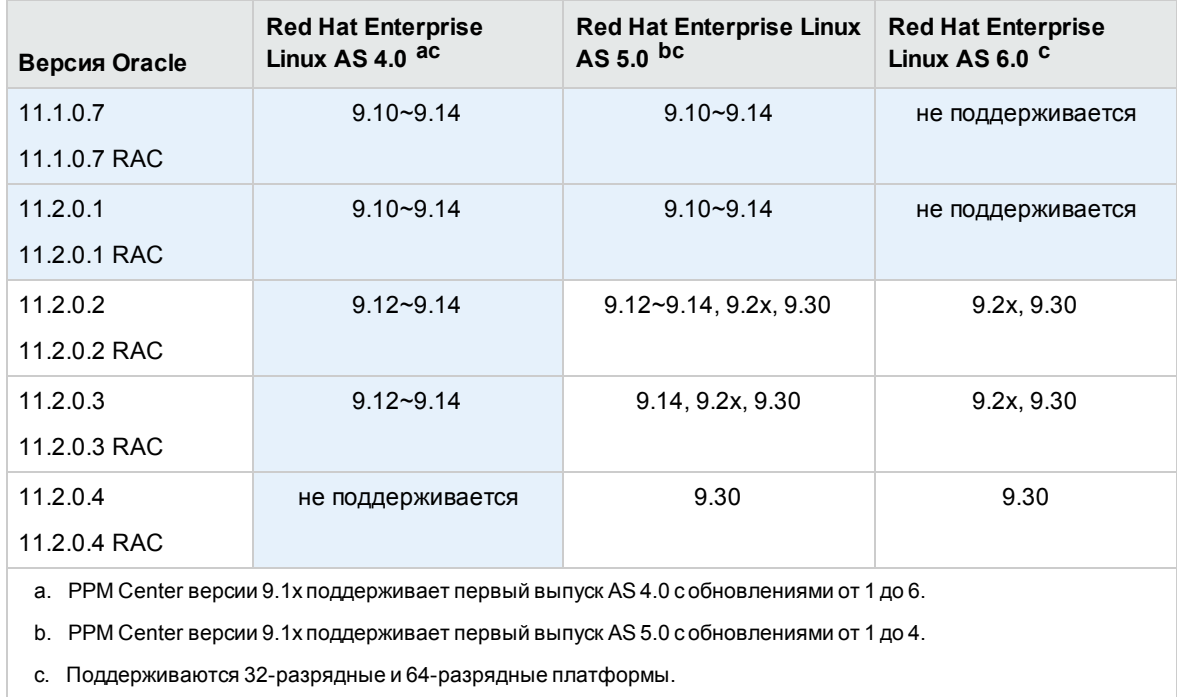

### <span id="page-25-0"></span>SUSE Linux

### **Таблица 6. Поддержка БД Oracle и платформ IBM AIX для PPM Center версий 9.1x, 9.2x и 9.30**

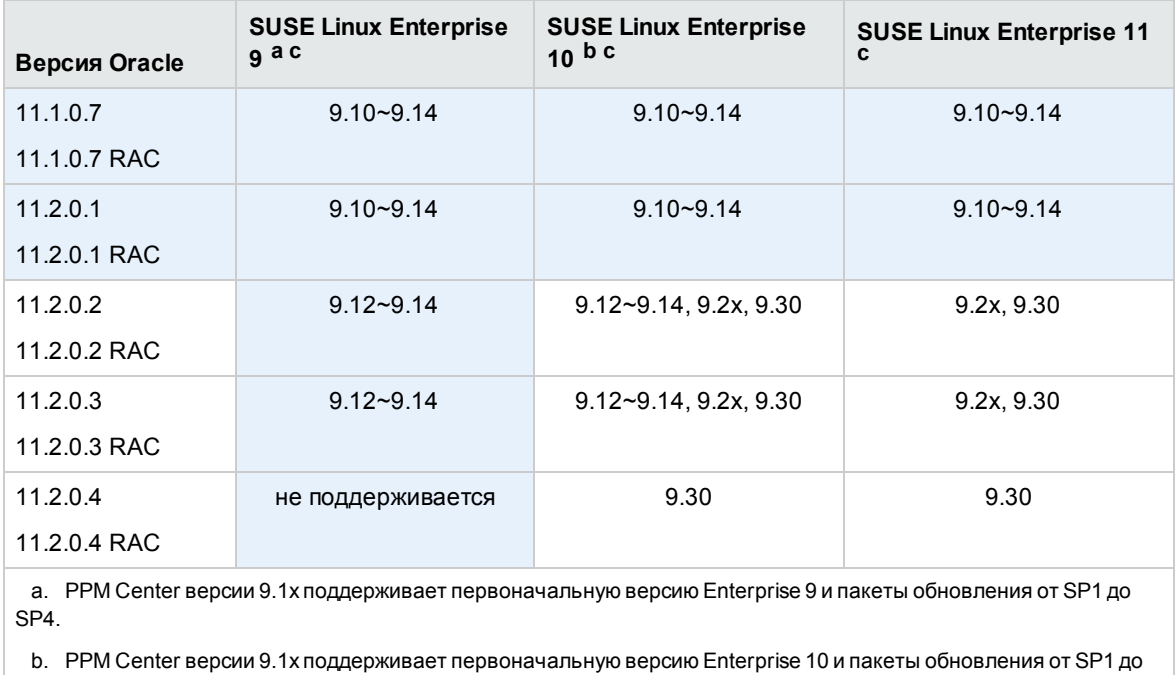

SP3.

c. Поддерживаются 32-разрядные и 64-разрядные платформы.

### <span id="page-25-1"></span>**Совместимость расширений и программ перемещения**

- "Расширение модуля «Управление [развертыванием»](#page-25-2) для Oracle E-Business Suite" ниже
- "HP Object Migrator и Mercury GL Migrator" на [странице](#page-27-0) 28
- <span id="page-25-2"></span>• "Расширение модуля модуля «Управление [развертыванием»](#page-29-0) для Oracle Technology" на [странице](#page-29-0) 30

### **Расширение модуля** «**Управление развертыванием**» **для** Oracle E-Business Suite

В таблице 2-7 показаны версии Oracle E-Business Suite, которые поддерживаются в различных версиях расширения модуля «Управление развертыванием» для Oracle E-Business Suite и PPM Center.

Версии, *не* поддерживаемые в версии PPM Center 9.30, показаны в затененных ячейках. Сочетания, показанные в незатененных ячейках, поддерживаются в данной версии PPM Center.

### **Таблица 2-7. Версии Oracle E-Business Suite и расширения модуля «Управление развертыванием» для Oracle E-Business Suite, поддерживаемые различными версиями PPM Center.**

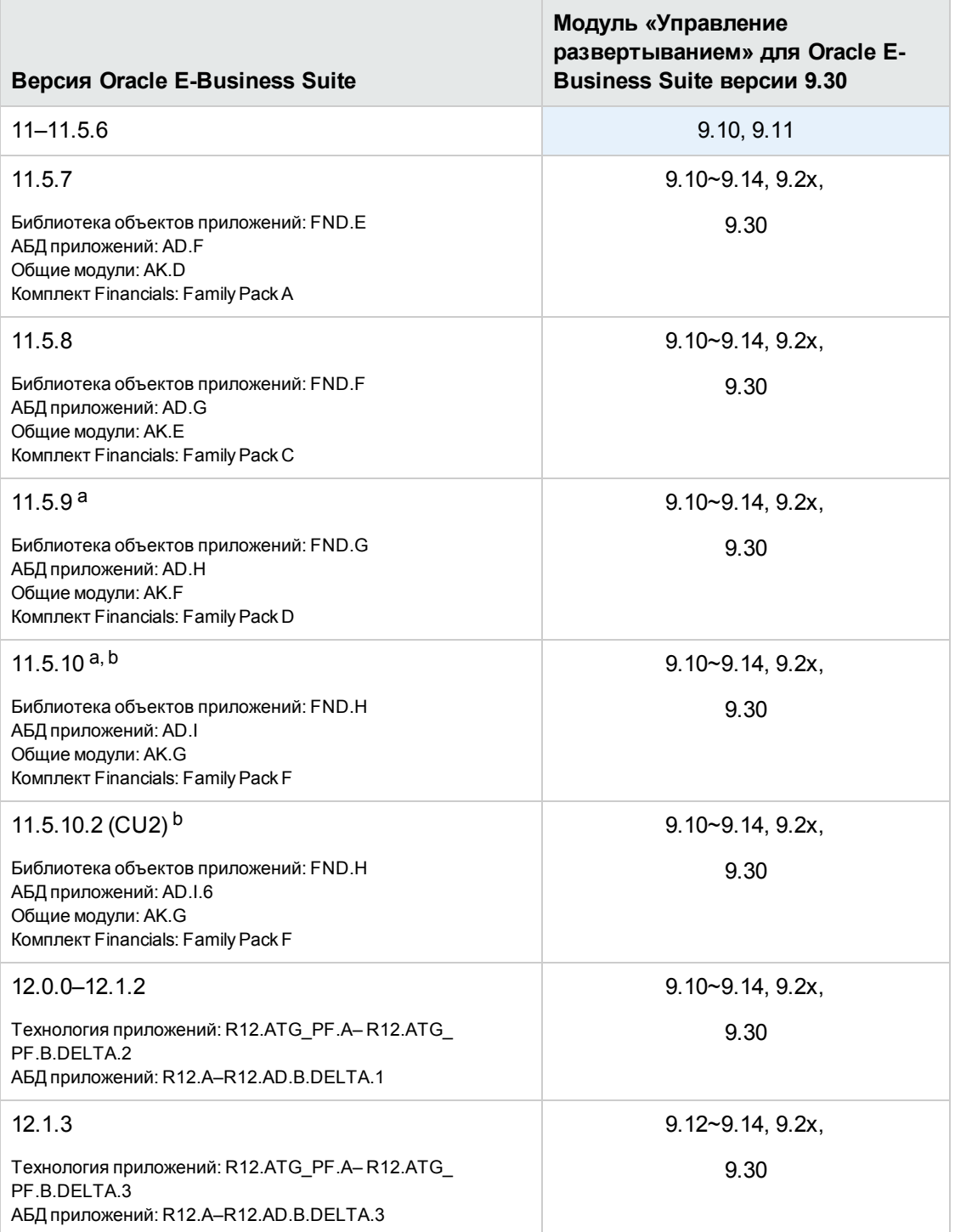

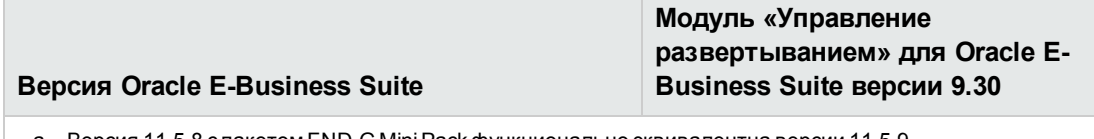

- а. Версия 11.5.8 с пакетомFND.G MiniPack функционально эквивалентна версии 11.5.9.
- <span id="page-27-0"></span>b. Версии 11.5.8–11.5.9 с пакетомFND.H MiniPack функционально эквивалентны версии 11.5.10.

### HP Object Migrator **и** Mercury GL Migrator

В таблице 2-8 показаны версии Oracle E-Business Suite, которые поддерживаются в различных версиях программ перемещения расширению модуля «Управление развертыванием» для Oracle E-Business Suite.

Версии, *не* поддерживаемые в версии PPM Center 9.30, показаны в затененных ячейках. Сочетания, показанные в незатененных ячейках, поддерживаются в данной версии PPM Center.

### **Таблица 2-8. Версии Oracle E-Business Suite и программ перемещения, поддерживаемые расширением модуля «Управление развертыванием» Oracle E-Business Suite версий 9.1x, 9.2x и 9.30**

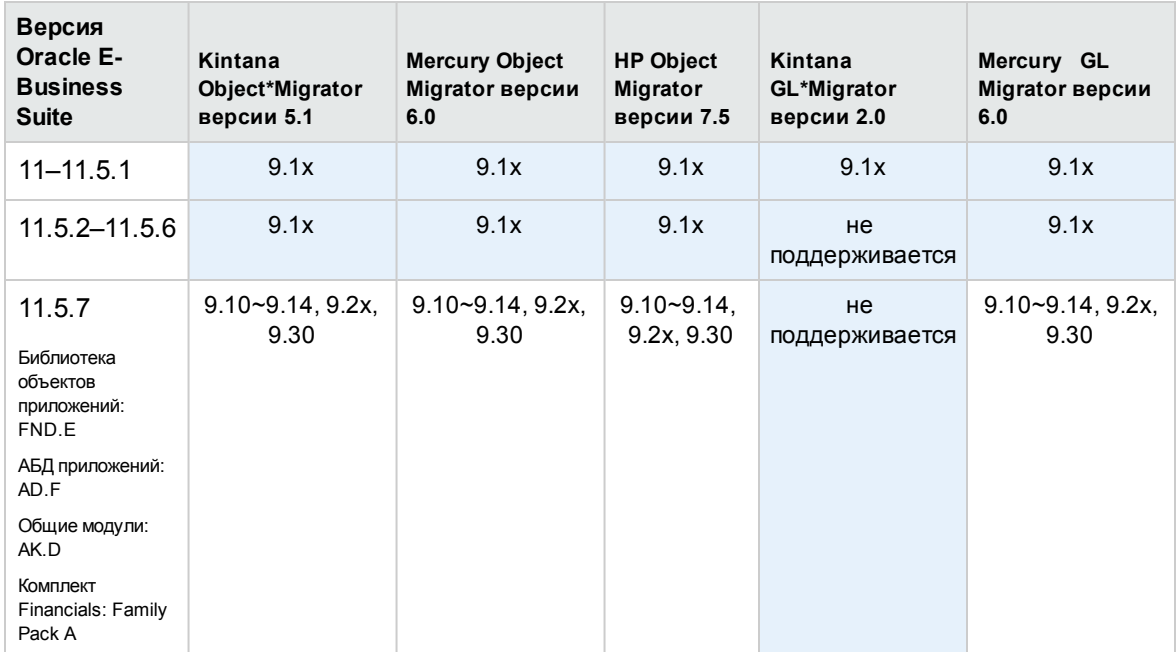

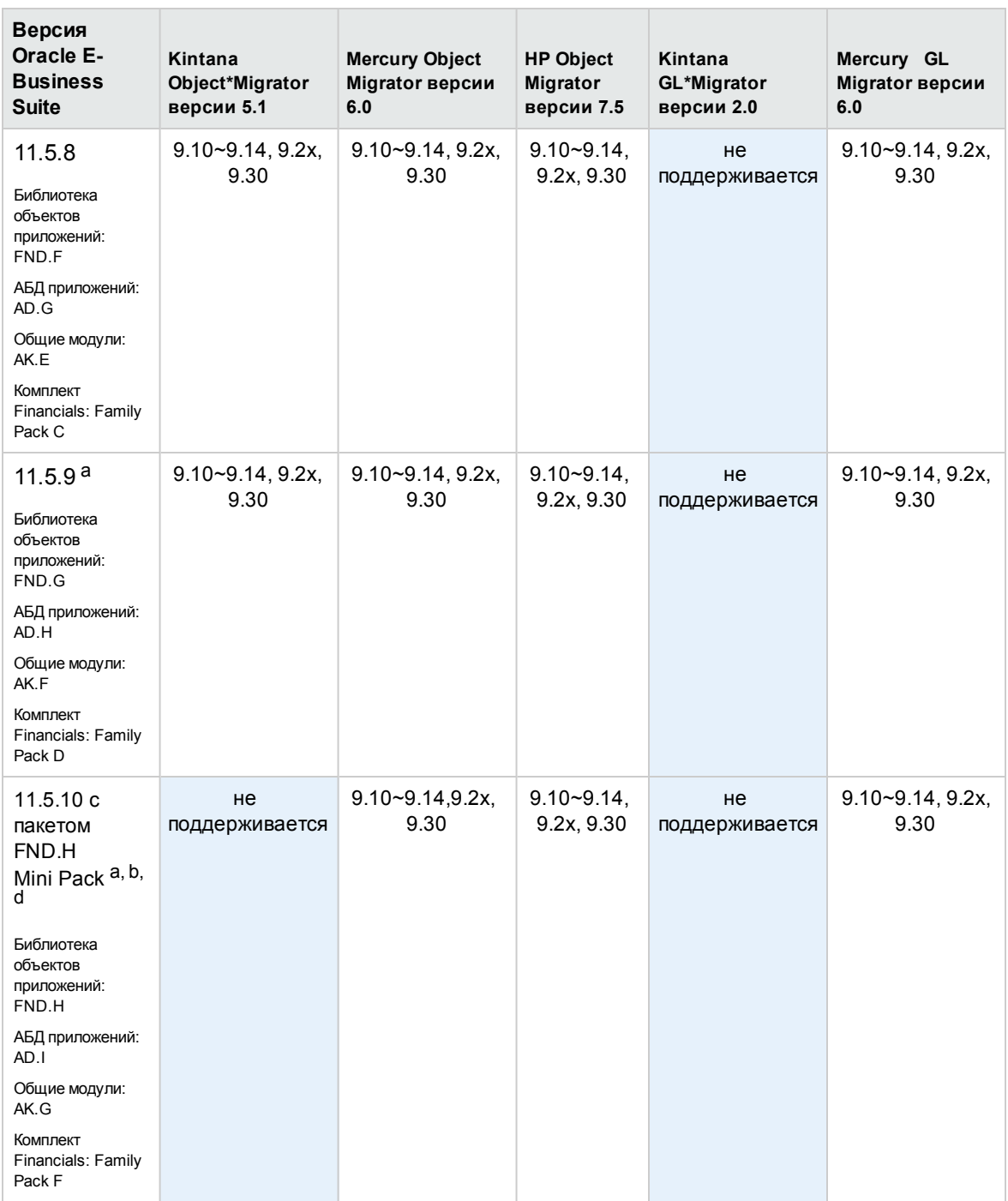

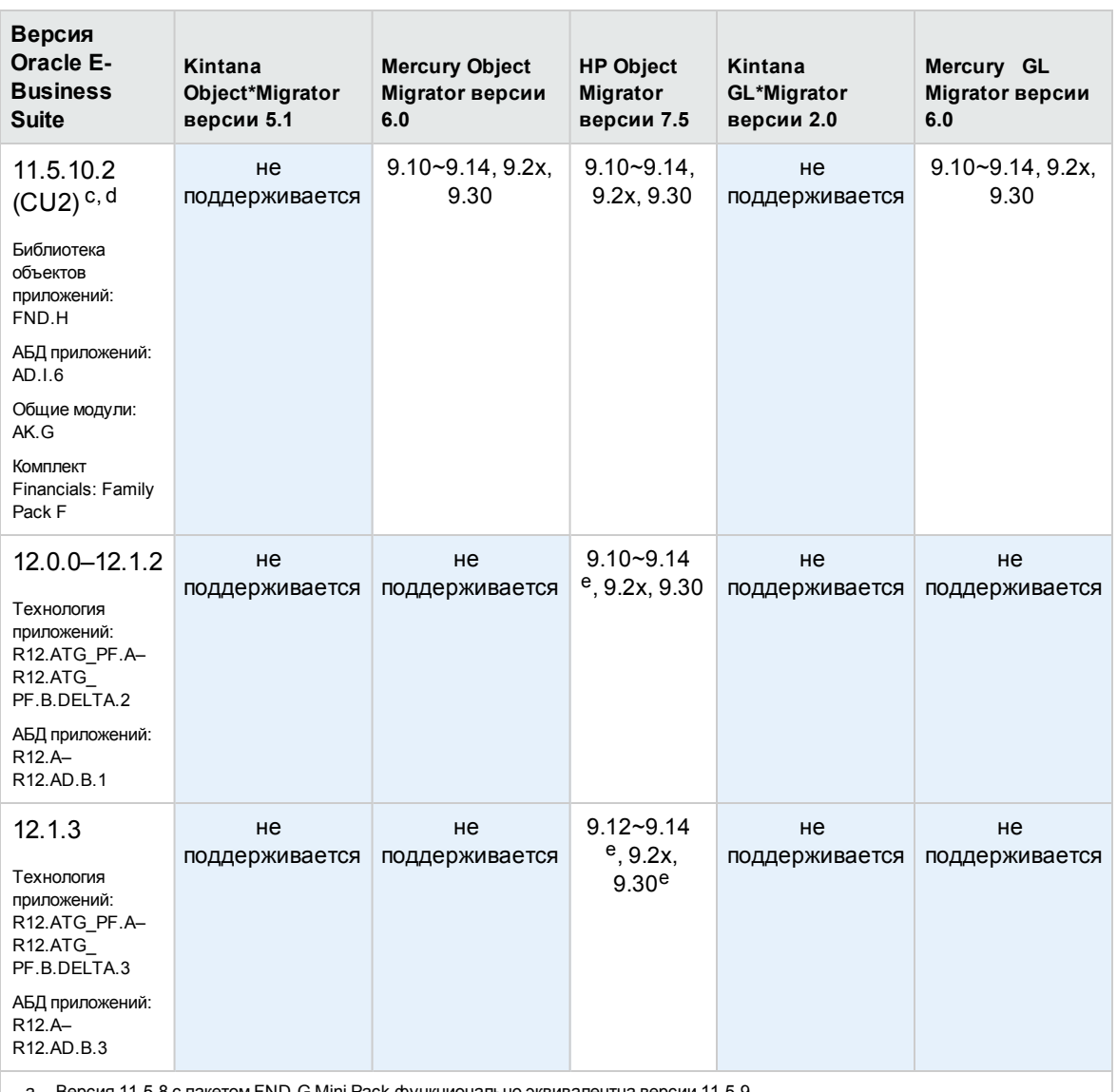

а. Версия 11.5.8 с пакетомFND.G Mini Pack функционально эквивалентна версии 11.5.9.

 b. Версии 11.5.8–11.5.9 с пакетомFND.H Mini Pack функционально эквивалентны версии 11.5.10 (для HP Object Migrator). Версии 11.5.8-11.5.9 с пакетомFinancials Family Pack F функционально эквивалентны версии 11.5.10 (для HP GL Migrator).

с. Дополнительные сведения см. в файле Readme для обновления совместимости и Oracle Apps версии 11.5.10.2 (#174141).

 d. Для поддержки Oracle Applications E-Business Suite версии 11.5.10 с БД версии 10G необходимо установить обновление 154770. Дополнительные сведения см. в файле Readme для обновления совместимости HP Object Migrator версии 6.0 и БД версии 10G (#154770).

<span id="page-29-0"></span>e. Установите обновление Object Migrator 7.5, обеспечивающее совместимость с R12.1.2.

### **Расширение модуля модуля** «**Управление развертыванием**» **для** Oracle Technology

В этой версии PPM Center изменения в расширение модуля модуля «Управление развертыванием» для Oracle Technology не вносились, но после обновления необходимо установить новую версию расширения.

## <span id="page-30-0"></span>**Настраиваемые решения**

Как и при любом обновлении, существует риск, что после обновления решения с индивидуальными настройками будут некорректно работать. Перед обновлением тщательно изучите существующие настройки. Новые возможности и функции данной версии сделают устаревшими выполненные настройки.

## <span id="page-30-1"></span>**Изменения в модели данных**

В этом разделе описаны основные изменения в модели данных в данной версии по сравнению с версией 9.20.

# <span id="page-30-2"></span>**Таблицы**

В таблице 2-9 перечислены изменения таблиц PPM Center 9.30 по сравнению с PPM Center 9.2x. Были добавлены несколько новых таблиц, ряд существующих таблиц изменены.

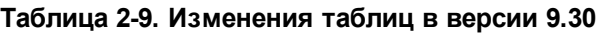

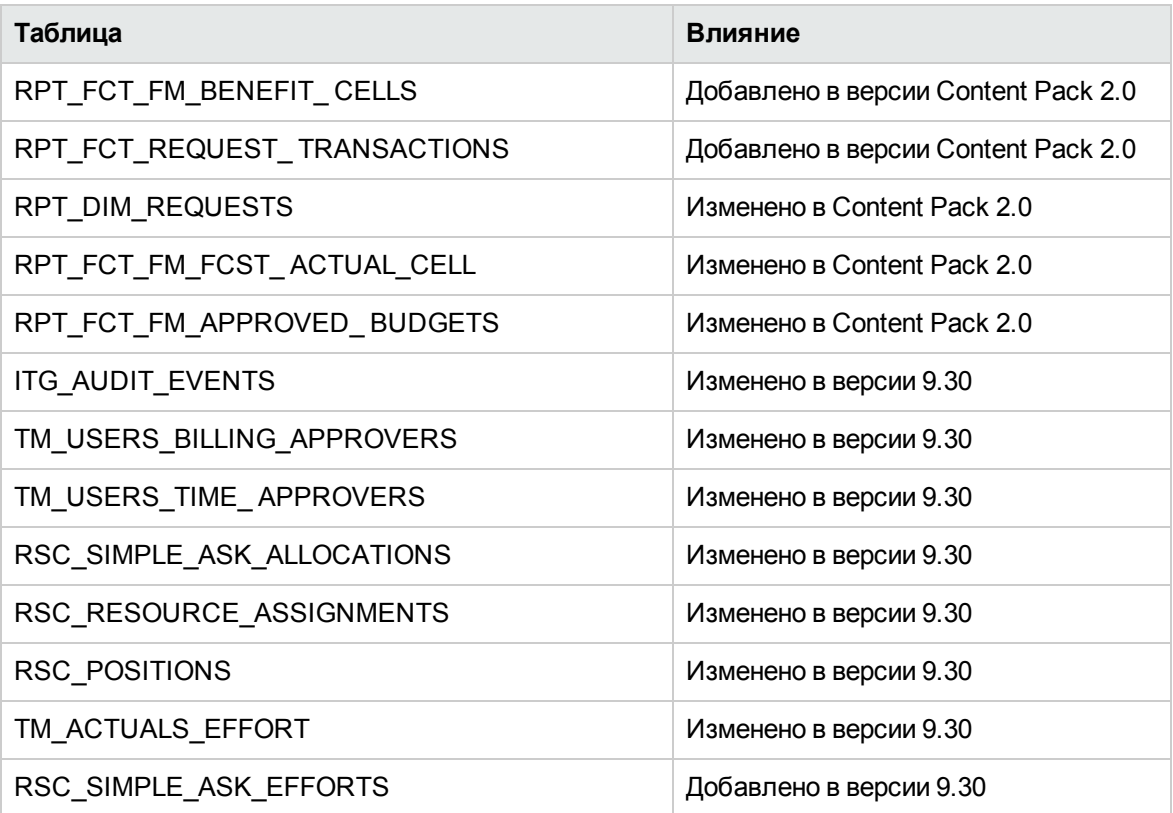

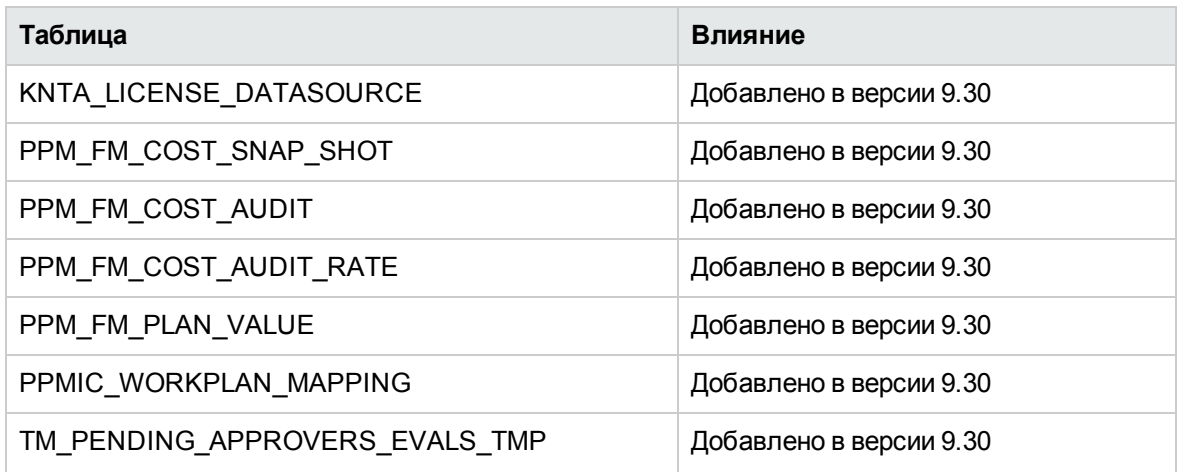

### <span id="page-31-0"></span>**Представления**

В таблице 2-10 перечислены представления, которые были изменены или добавлены с момента выхода в версии 9.30.

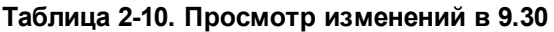

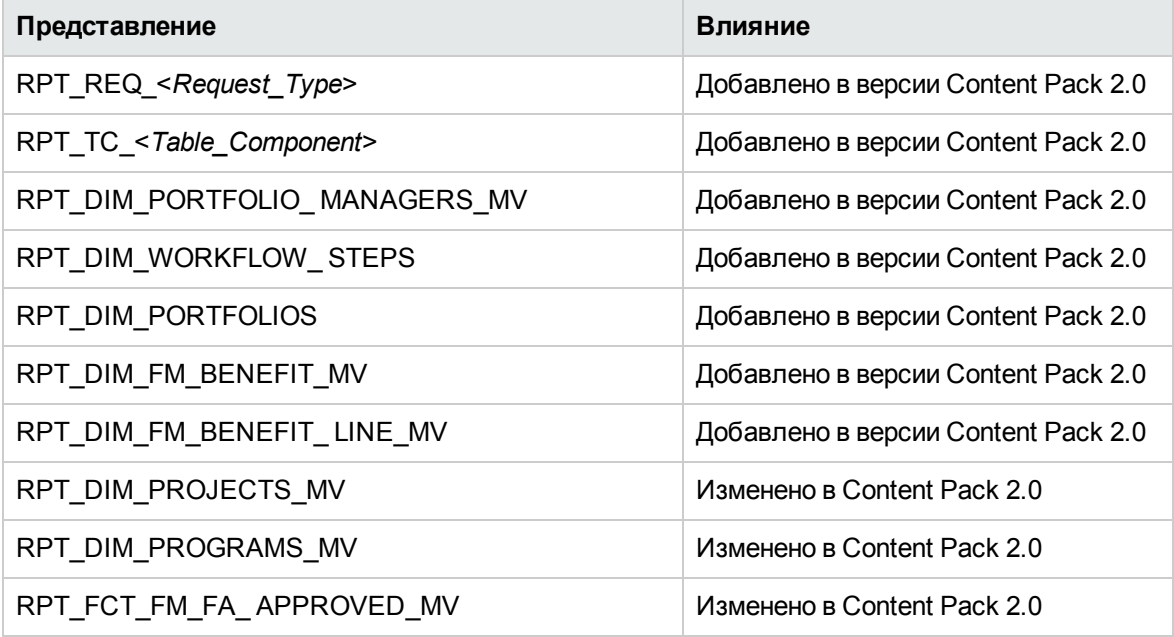

См. дополнительные сведения об изменении таблиц данных в документе *Руководство по модели данных* для PPM Center 9.30.

# <span id="page-32-0"></span>**Изменения в объектах**

В этом разделе описаны основные изменения в объектах, предоставляемых HP: правах доступа, лицензиях, портлетах, типах отчетов, типах запросов, специальных командах, маркерах, валидациях и рабочих процессах, внесенные в эту версию по сравнению с версией 9.20. Некоторые изменения добавлены в пакетах обновления и дополнительных версиях.

- ["Изменения](#page-32-1) фоновых служб" ниже
- ["Изменения](#page-32-2) типов отчетов" ниже
- <span id="page-32-1"></span>• "Изменения [специальных](#page-32-3) команд" ниже

### **Изменения фоновых служб**

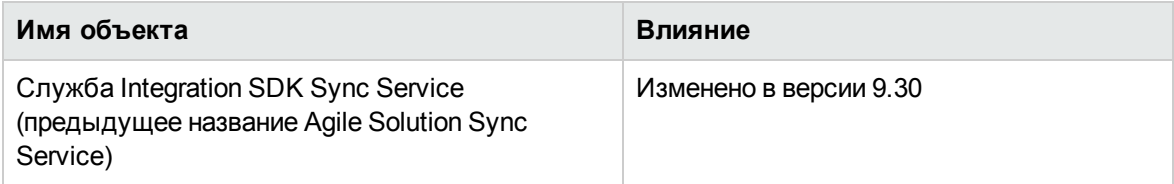

### <span id="page-32-2"></span>**Изменения типов отчетов**

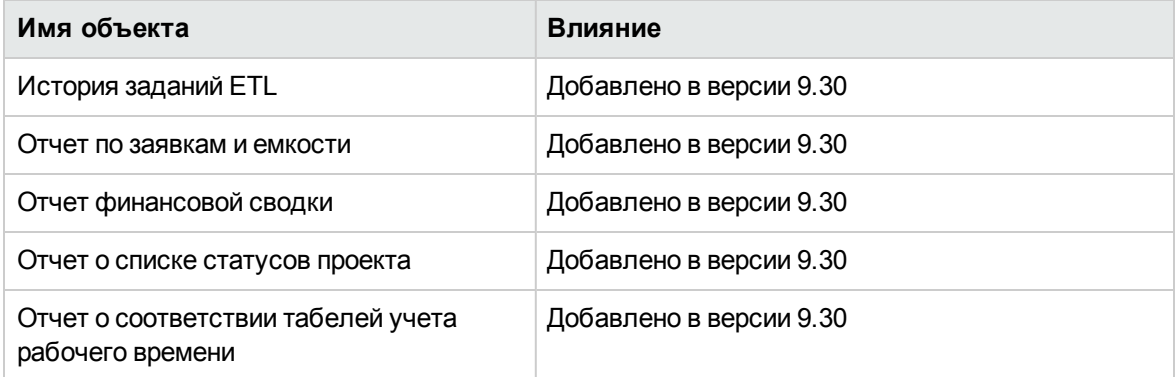

### <span id="page-32-3"></span>**Изменения специальных команд**

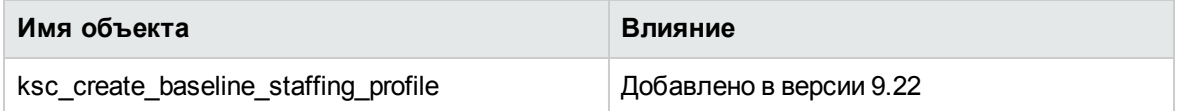

# <span id="page-33-0"></span>Глава 3: Обновления в системных требованиях и конфигурации

В этой главе рассматриваются изменения в системном ПО и в конфигурации для PPM Center 9.30 (если не указано иное).

**Примечание.** Дополнительные сведения о средах определенных платформ см. в разделе *Системные требования и таблица совместимости*.

# <span id="page-33-1"></span>**Изменения в файле** server.conf

В этом разделе описываются изменения параметров конфигурации сервера (расположенных в файле server.conf) в версии 9.30.

Параметры конфигурация сервера, перечисленные в [таблице](#page-33-2) 3.1, были добавлены или изменены в новой версии (например, параметр используется для другой цели или его допустимые значения были изменены). См. дополнительные сведения об этих параметрах в документе *Руководство по установке и администрированию*.

| Имя параметра                   | История<br>изменений     | Описание                                                                                                    |
|---------------------------------|--------------------------|----------------------------------------------------------------------------------------------------|
| TABLE COMP USE<br><b>LEGACY</b> | Удалено в версии<br>9.30 | Определяет, должен ли использоваться<br>исходный формат таблицы. Если<br>установлено значение true, применяется<br>исходный формат. |

<span id="page-33-2"></span>**Таблица 3-1. Новые или измененные параметры конфигурации сервера**

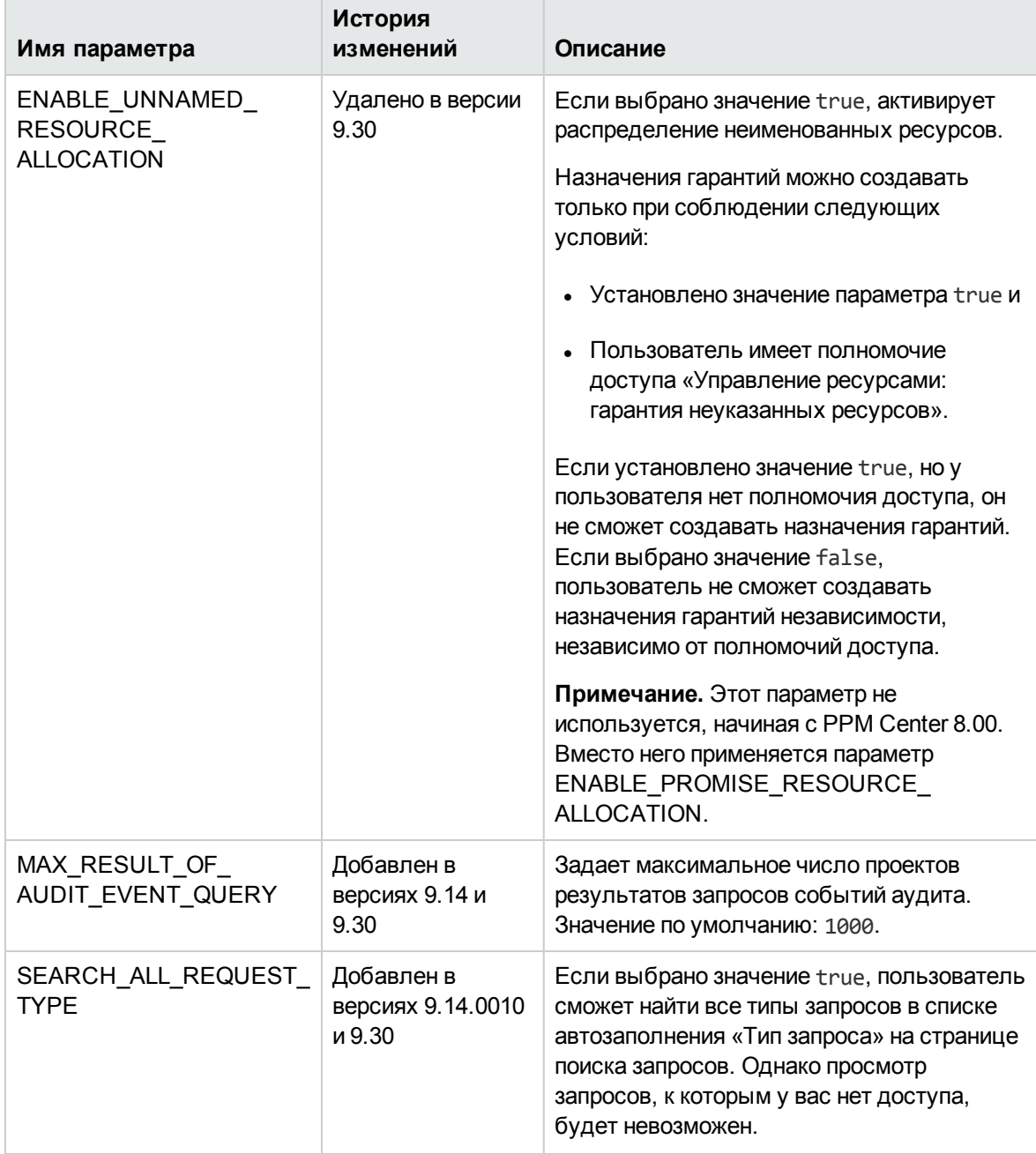

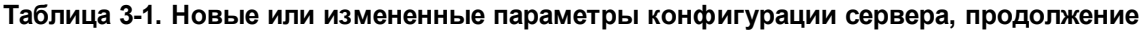

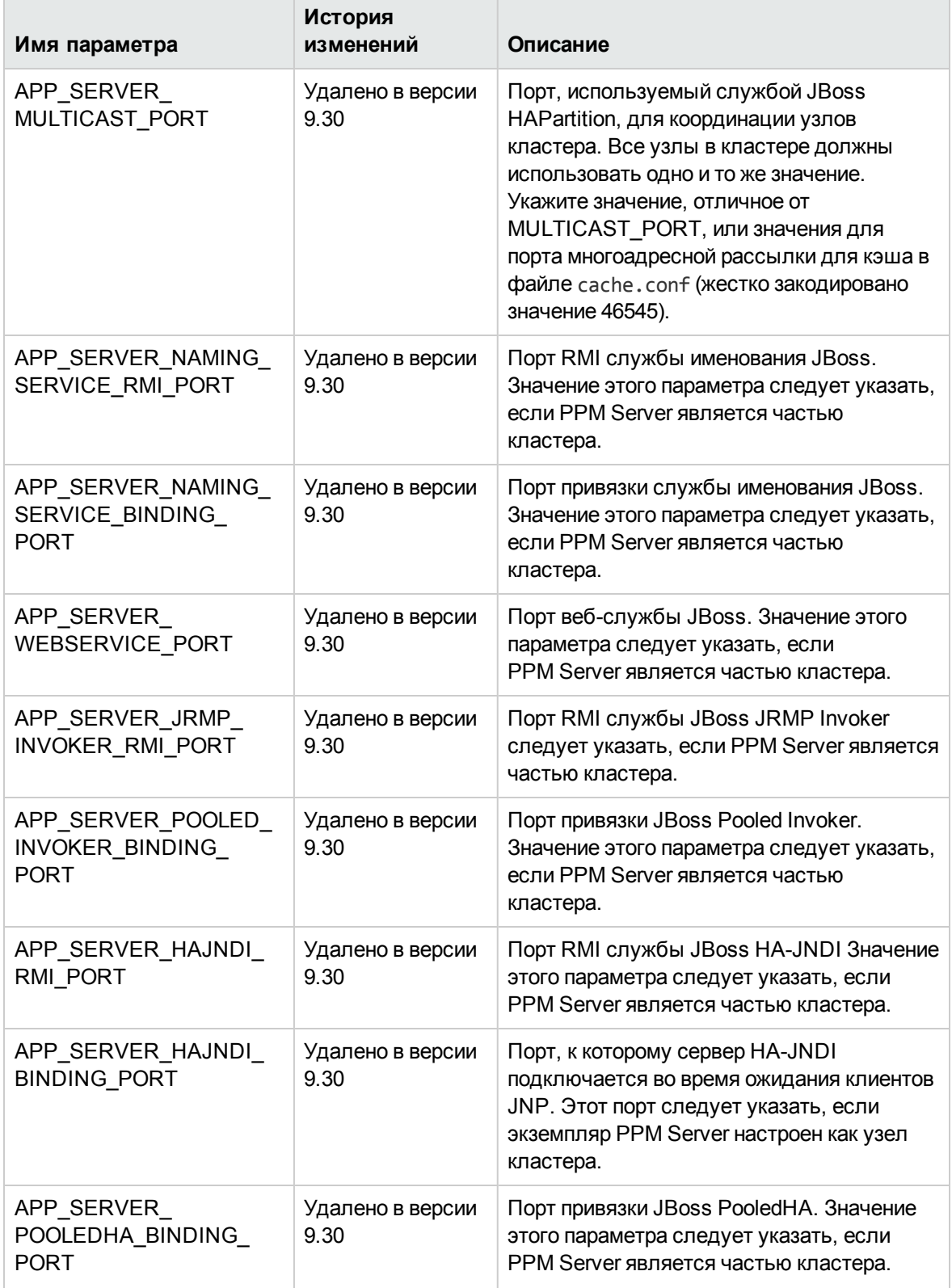

<span id="page-36-0"></span>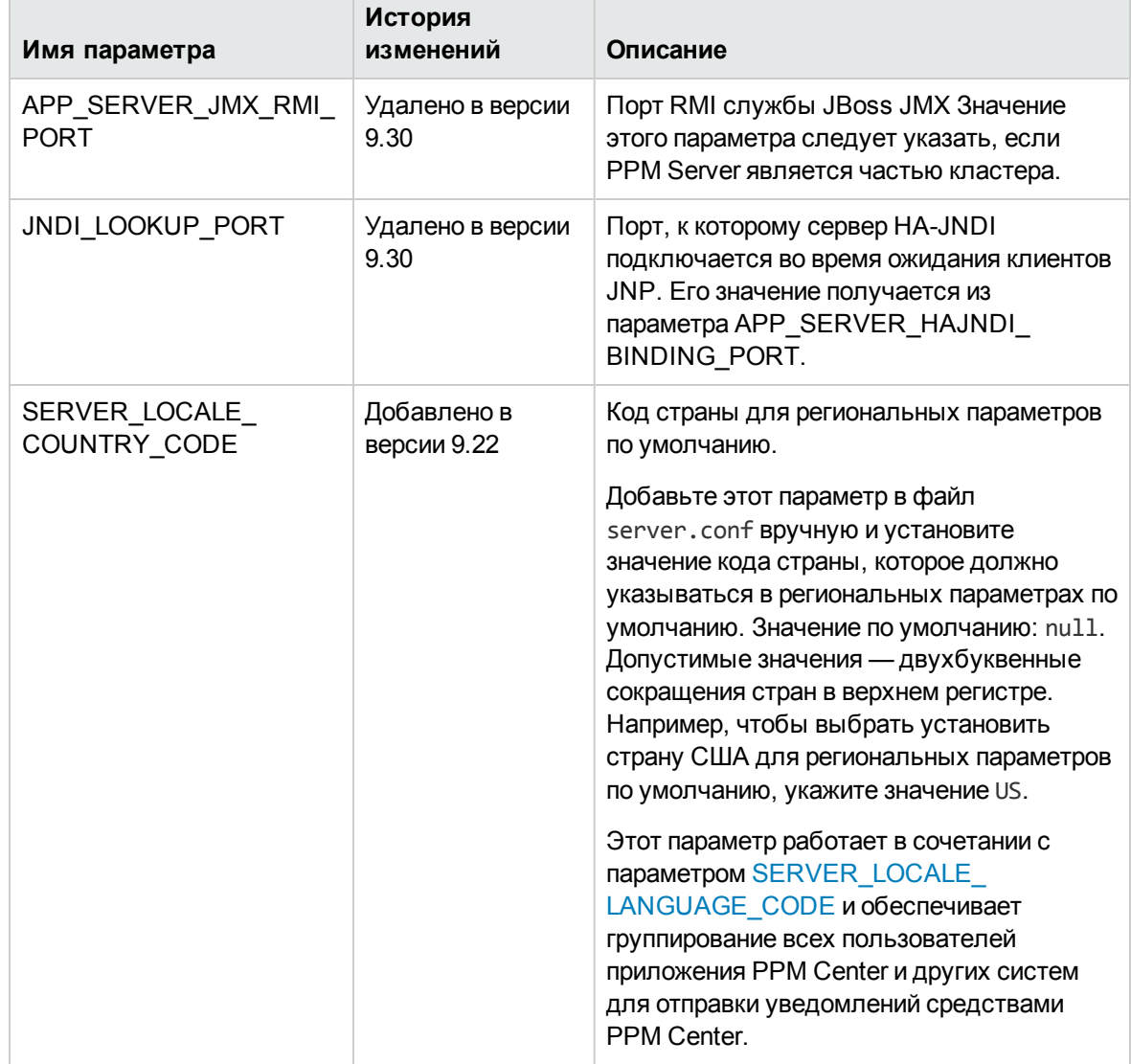

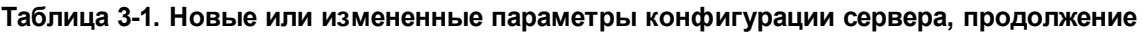

<span id="page-37-0"></span>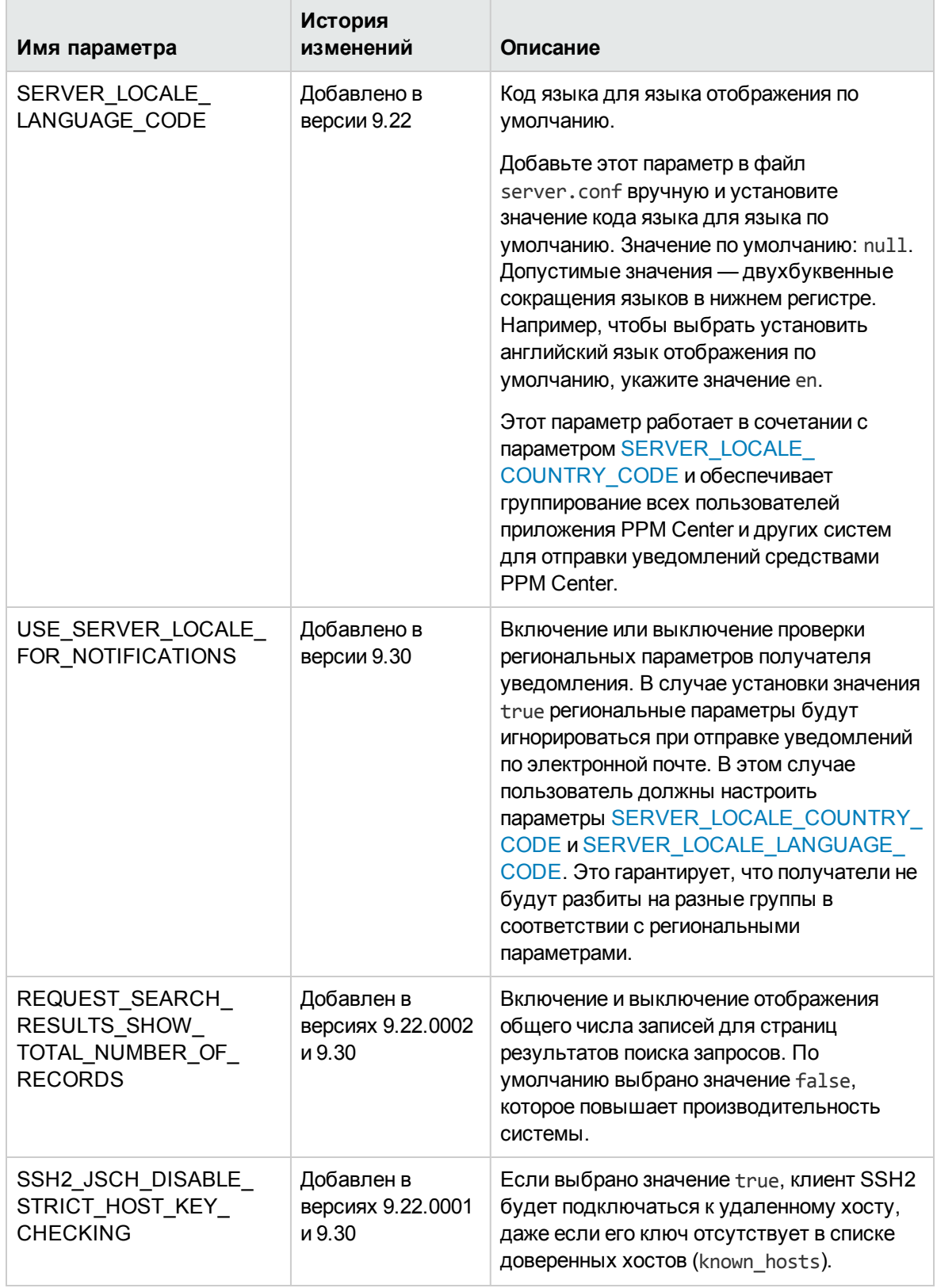

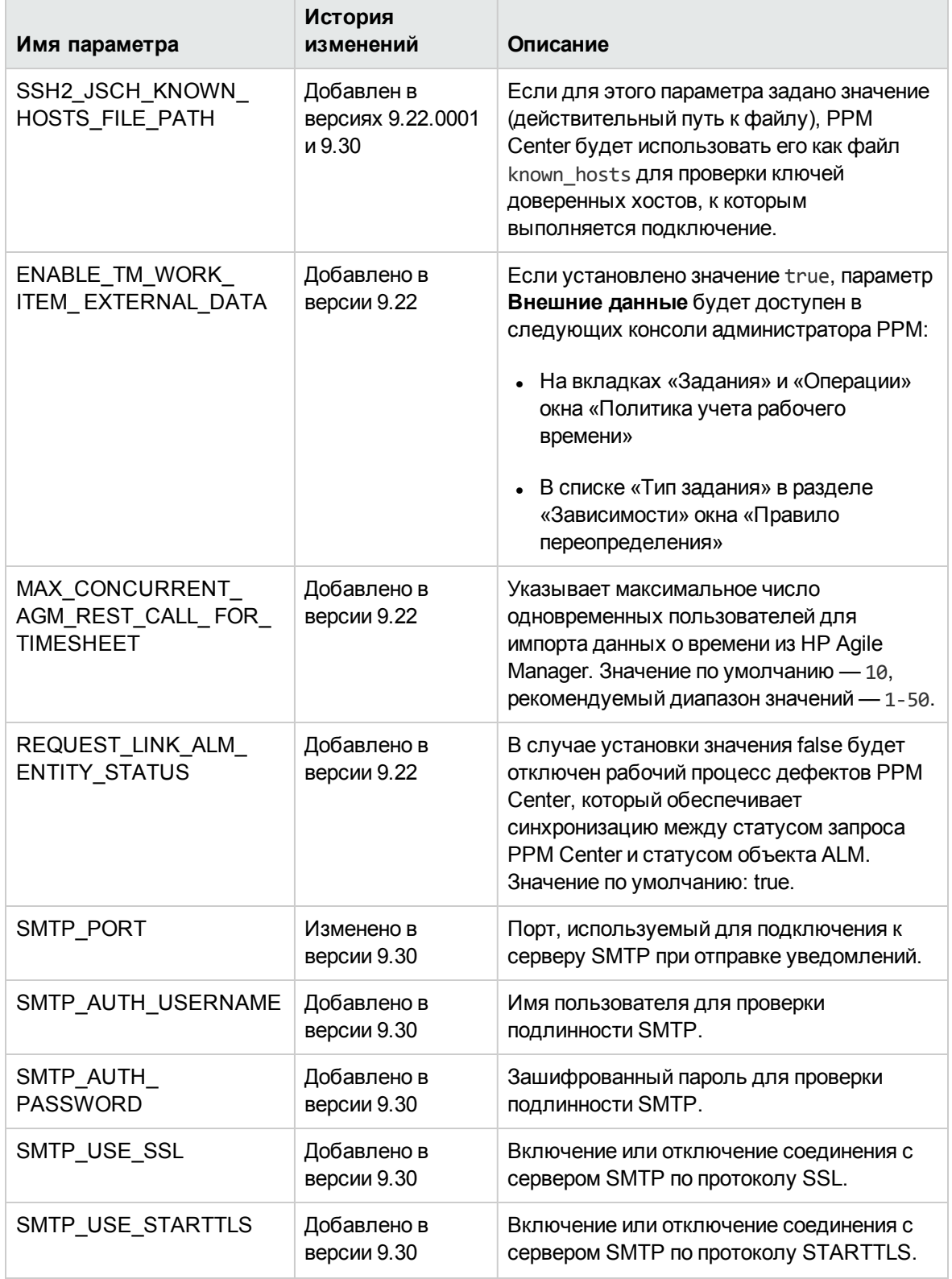

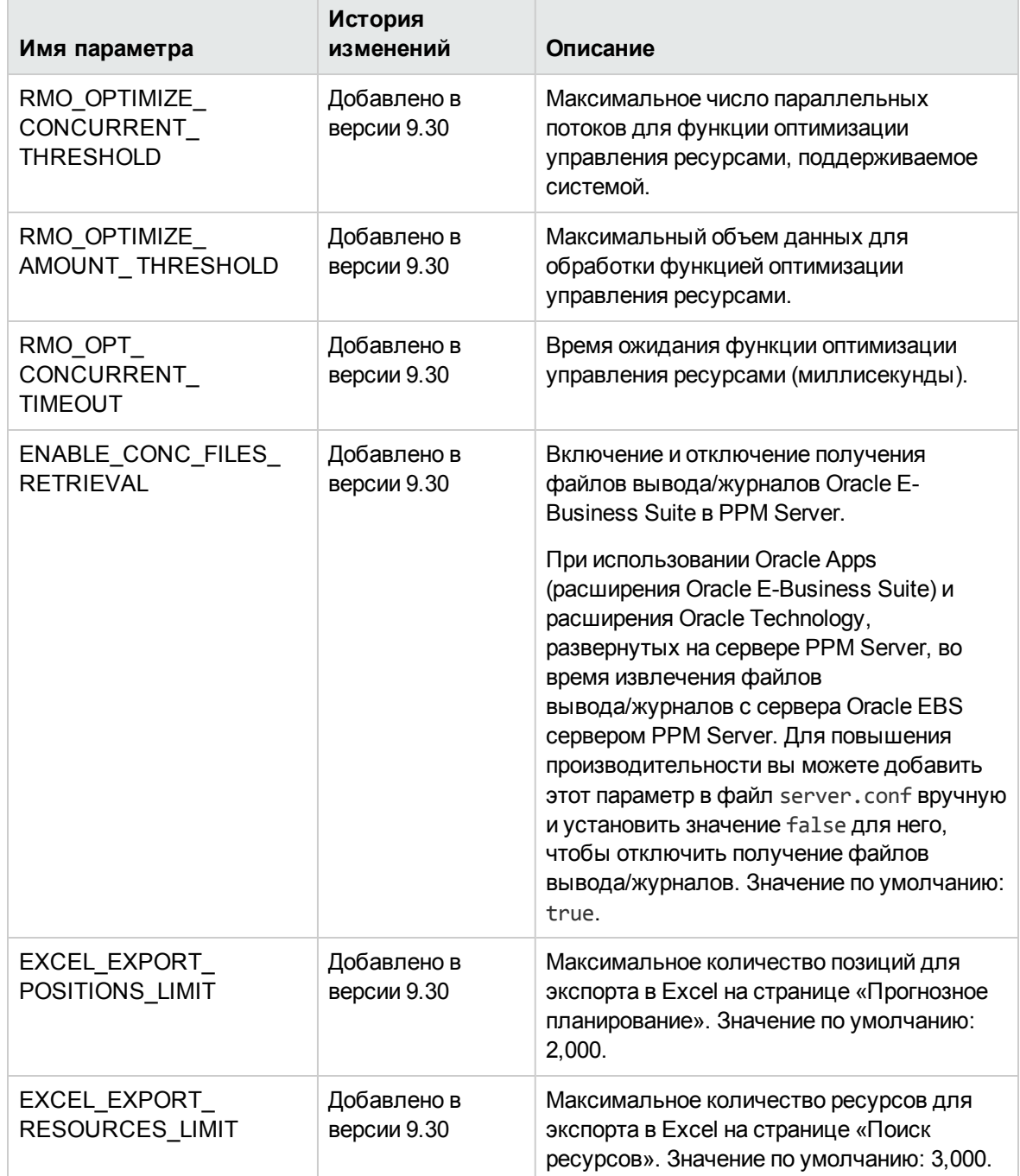

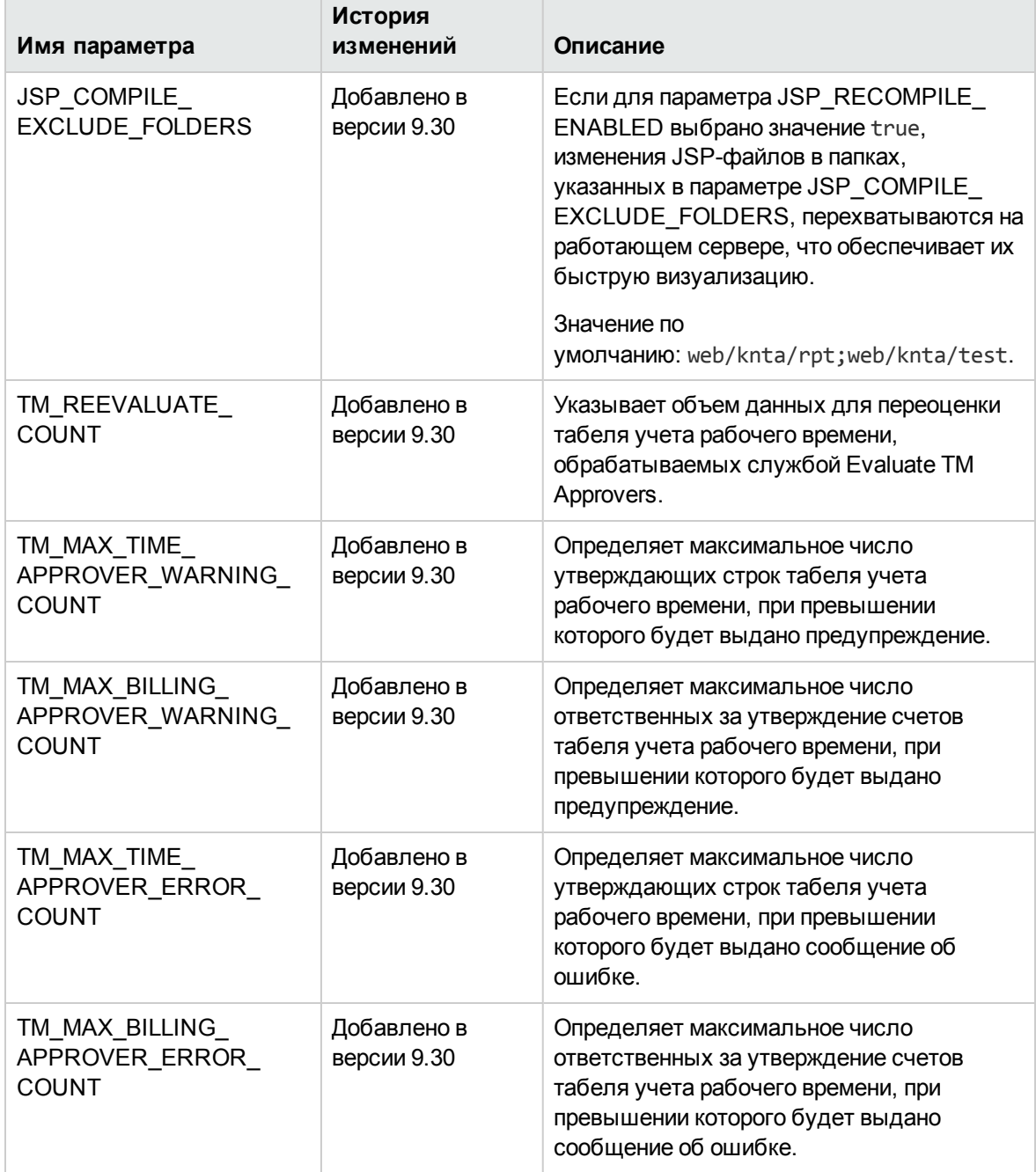

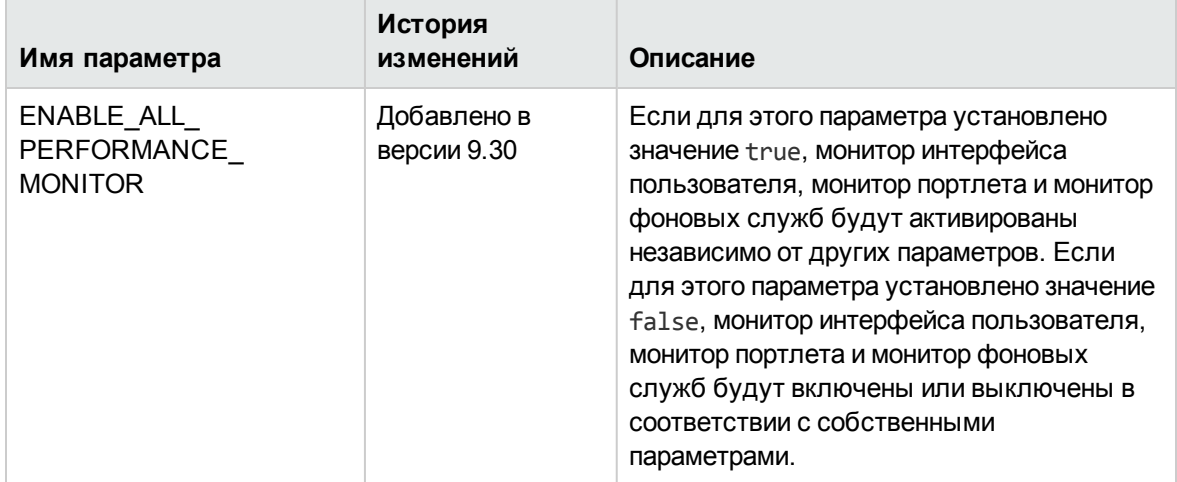

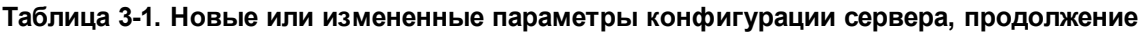

# <span id="page-41-0"></span>**Ведение журнала изменений в файле** server.conf

В этом разделе описываются изменения параметров ведения журнала (расположенных в файле server.conf) в версии 9.30 .

Параметры ведения журнала, перечисленные в [таблице](#page-41-1) 3.2, были добавлены или изменены в новой версии (например, параметр используется для другой цели или его допустимые значения были изменены). См. дополнительные сведения об этих параметрах в документе *Руководство по установке и администрированию*.

| Имя параметра       | История изменений                          | Описание                                                                                                    |
|---------------------|--------------------------------------------|----------------------------------------------------------------------------------------------------|
| ENABLE_SMTP_LOGGING | Добавлен в версиях<br>$9.22.0003 \mu 9.30$ | Если установлено значение<br>true, активируется отправка<br>уведомлений о критических<br>исключениях по электронной<br>почте.                |
| SMTP.To             | Добавлен в версиях<br>$9.22.0003 \mu 9.30$ | Получатель уведомления.                                                                                                    |
| SMTP.From           | Добавлен в версиях<br>$9.22.0003 \mu 9.30$ | Отправитель уведомления.<br>Если значение не указано,<br>адрес получается из<br>параметра EMAIL<br>NOTIFICATION_SENDER<br>файла server.conf. |

<span id="page-41-1"></span>**Таблица 3-2. Новые или измененные параметры ведения журнала**

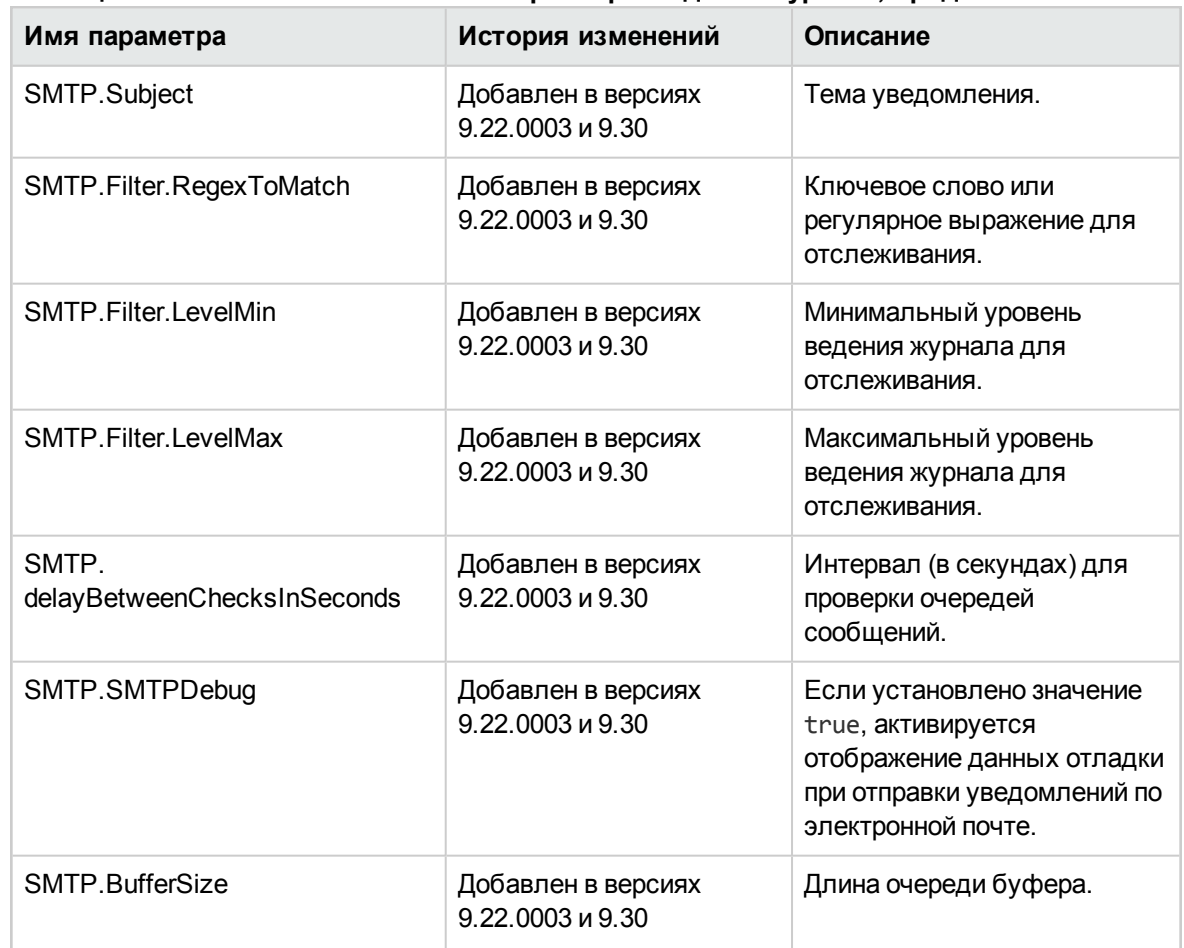

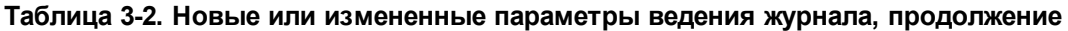

# <span id="page-42-0"></span>**Изменения в файле** license.conf

Файл license.conf не используется, начиная с версии 9.30, в связи с изменением механизма лицензирования PPM Center.

См. дополнительные сведения о новом механизме лицензирования PPM Center в документе *Руководство по установке и администрированию*.

# <span id="page-43-0"></span>Глава 4: Изменения структуры каталогов и инструментов сервера

<span id="page-43-1"></span>В этом разделе описываются изменения структуры каталогов и инструментов сервера.

# <*PPM\_Home*>/bin

Изменения внесены в следующие сценарии каталога <*PPM\_Home*>/bin:

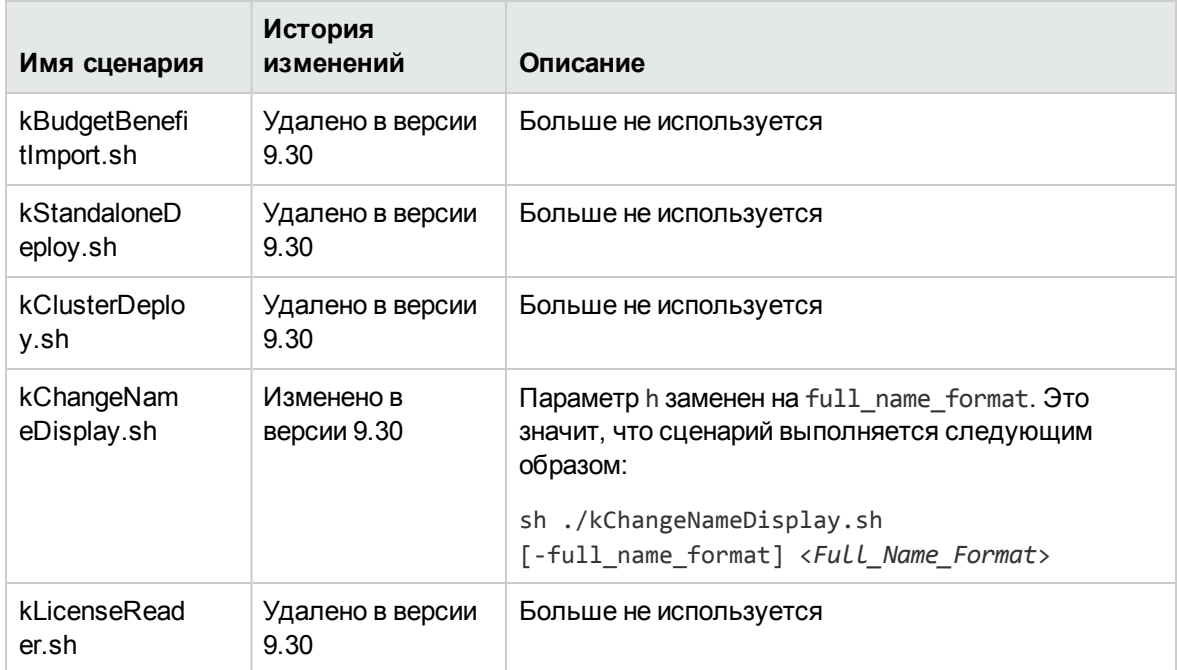

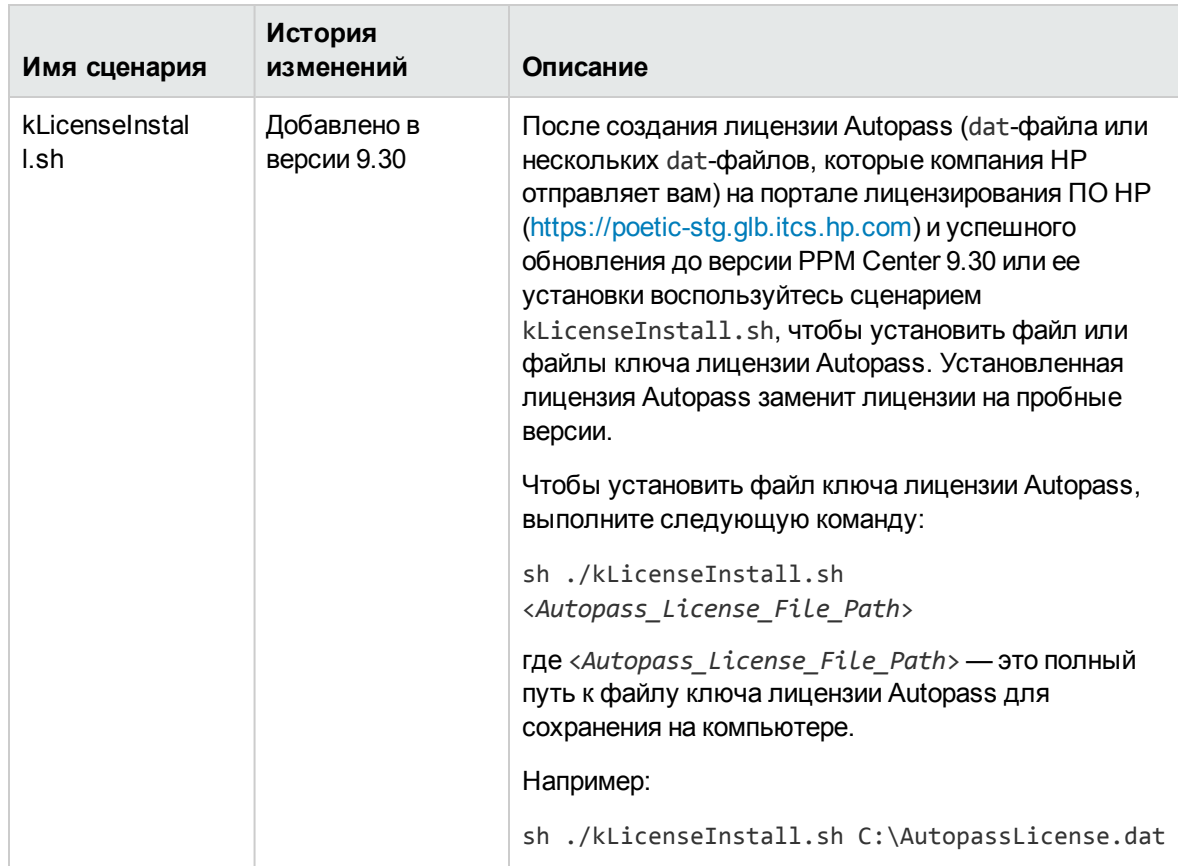

# <span id="page-45-0"></span>**Отправка отзывов о документации**

Если у вас есть комментарии к данному документу, обратитесь в отдел [документации](mailto:HPSW-BTO-PPM-SHIE@hp.com?subject=Feedback on What) по [электронной](mailto:HPSW-BTO-PPM-SHIE@hp.com?subject=Feedback on What) почте. Если на вашем компьютере настроен клиент электронной почты, при нажатии на ссылку выше откроется окно нового сообщения, в теме которого будет указана следующая информация:

**Отзыв о документе «Новые возможности и изменения» (Project and Portfolio Management Center 9.30)**

Напишите в сообщении свой отзыв и отправьте его нам.

Если клиент электронной почты недоступен, скопируйте приведенную выше информацию в новое сообщение в почтовом веб-клиенте, а затем отправьте свой отзыв по адресу HPSW-BTO-PPM-SHIE@hp.com.

Благодарим за отзыв!